### **Zamuda, Dora**

#### **Master's thesis / Diplomski rad**

**2023**

*Degree Grantor / Ustanova koja je dodijelila akademski / stručni stupanj:* **University of Zagreb, Faculty of Organization and Informatics / Sveučilište u Zagrebu, Fakultet organizacije i informatike**

*Permanent link / Trajna poveznica:* <https://urn.nsk.hr/urn:nbn:hr:211:435617>

*Rights / Prava:* [Attribution-NonCommercial-NoDerivs 3.0 Unported](http://creativecommons.org/licenses/by-nc-nd/3.0/) / [Imenovanje-Nekomercijalno-Bez](http://creativecommons.org/licenses/by-nc-nd/3.0/)  [prerada 3.0](http://creativecommons.org/licenses/by-nc-nd/3.0/)

*Download date / Datum preuzimanja:* **2024-07-29**

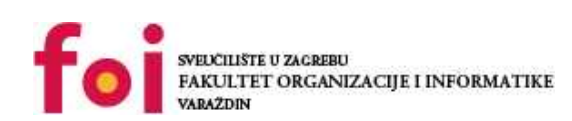

*Repository / Repozitorij:*

[Faculty of Organization and Informatics - Digital](https://repozitorij.foi.unizg.hr) **[Repository](https://repozitorij.foi.unizg.hr)** 

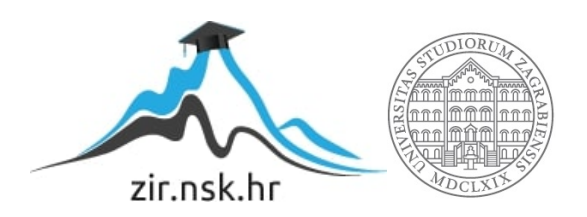

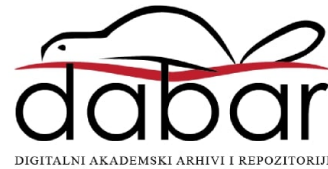

# **SVEUČILIŠTE U ZAGREBU FAKULTET ORGANIZACIJE I INFORMATIKE V A R A Ž D I N**

**Dora Zamuda**

# **PRAĆENJE OČIJU KAO METODA TESTIRANJA KORISNIKA**

**DIPLOMSKI RAD**

**Varaždin, 2023.**

#### **SVEUČILIŠTE U ZAGREBU**

#### **FAKULTET ORGANIZACIJE I INFORMATIKE**

#### **V A R A Ž D I N**

**Dora Zamuda**

**Matični broj: 0016137345**

**Studij: Informacijsko i programsko inženjerstvo**

# **PRAĆENJE OČIJU KAO METODA TESTIRANJA KORISNIKA**

**DIPLOMSKI RAD**

**Mentorica:**

Izv. Prof. dr. sc. Dijana Plantak Vukovac

**Varaždin, rujan 2023.**

*Dora Zamuda*

#### **Izjava o izvornosti**

Izjavljujem da je moj diplomski rad izvorni rezultat mojeg rada te da se u izradi istoga nisam koristio drugim izvorima osim onima koji su u njemu navedeni. Za izradu rada su korištene etički prikladne i prihvatljive metode i tehnike rada.

**\_\_\_\_\_\_\_\_\_\_\_\_\_\_\_\_\_\_\_\_\_\_\_\_\_\_\_\_\_\_\_\_\_\_\_\_\_\_\_\_\_\_\_\_\_\_\_\_\_\_\_\_\_\_\_\_\_\_\_\_\_\_\_\_\_\_\_\_\_\_\_**

*Autorica potvrdila prihvaćanjem odredbi u sustavu FOI-radovi*

#### **Sažetak**

Praćenje očiju je tehnika za bilježenje i analizu kretanja očiju osobe za vrijeme gledanja i interakcije s vizualnim sadržajem. Svrha praćenja očiju je pružiti uvid u ponašanje korisnika, unaprijediti dizajn i korisničko iskustvo te razni načini primjene u marketinške i medicinske svrhe. Ovaj diplomski rad predstavlja istraživanje koje se temelji na primjeni uređaja GP3 Gazepoint za praćenje očiju kako bi se unaprijedilo korisničko sučelje (UI) i korisničko iskustvo (UX) web mjesta tvrtke The Falcon Technology. U istraživanju je sudjelovalo šest sudionika, a provedena su tri scenarija koji uključuju traženje fizičke lokacije tvrtke, istraživanje njenih poslovnih aktivnosti i slanje prijave za posao.

Korištenje uređaja i softvera za praćenje očiju korisnika dovelo je do prikupljanja zanimljivih podataka i analiziranja istih. Podaci su analizirani korištenjem fiksacijskih mapa, toplinskih mapa i mapa neprozirnosti. Identificirani su ključni elementi web stranice koji privlače pažnju korisnika, kao i problemi u navigaciji i pretraživanju informacija. Zaključci istraživanja ukazuju na potrebu za poboljšanjem navigacije i olakšavanjem pristupa traženim sadržajima. Personalizacija korisničkog iskustva također je istaknuta kao ključna komponenta, omogućavajući prilagodbu prikaza sadržaja prema individualnim interesima.

Integracija uređaja za praćenje očiju u proces dizajna i testiranja web stranice pokazala se kao učinkovita metoda za optimizaciju UI/UX dizajna. Ovi rezultati pružaju smjernice za daljnje unaprjeđenje web stranica i stvaranje personaliziranih digitalnih iskustava koja odgovaraju potrebama korisnika.

**Ključne riječi:** praćenje očiju; testiranje korisnika; kalibracija; dizajn; korisničko iskustvo; pogled; Gazepont;

# <span id="page-5-0"></span>Sadržaj

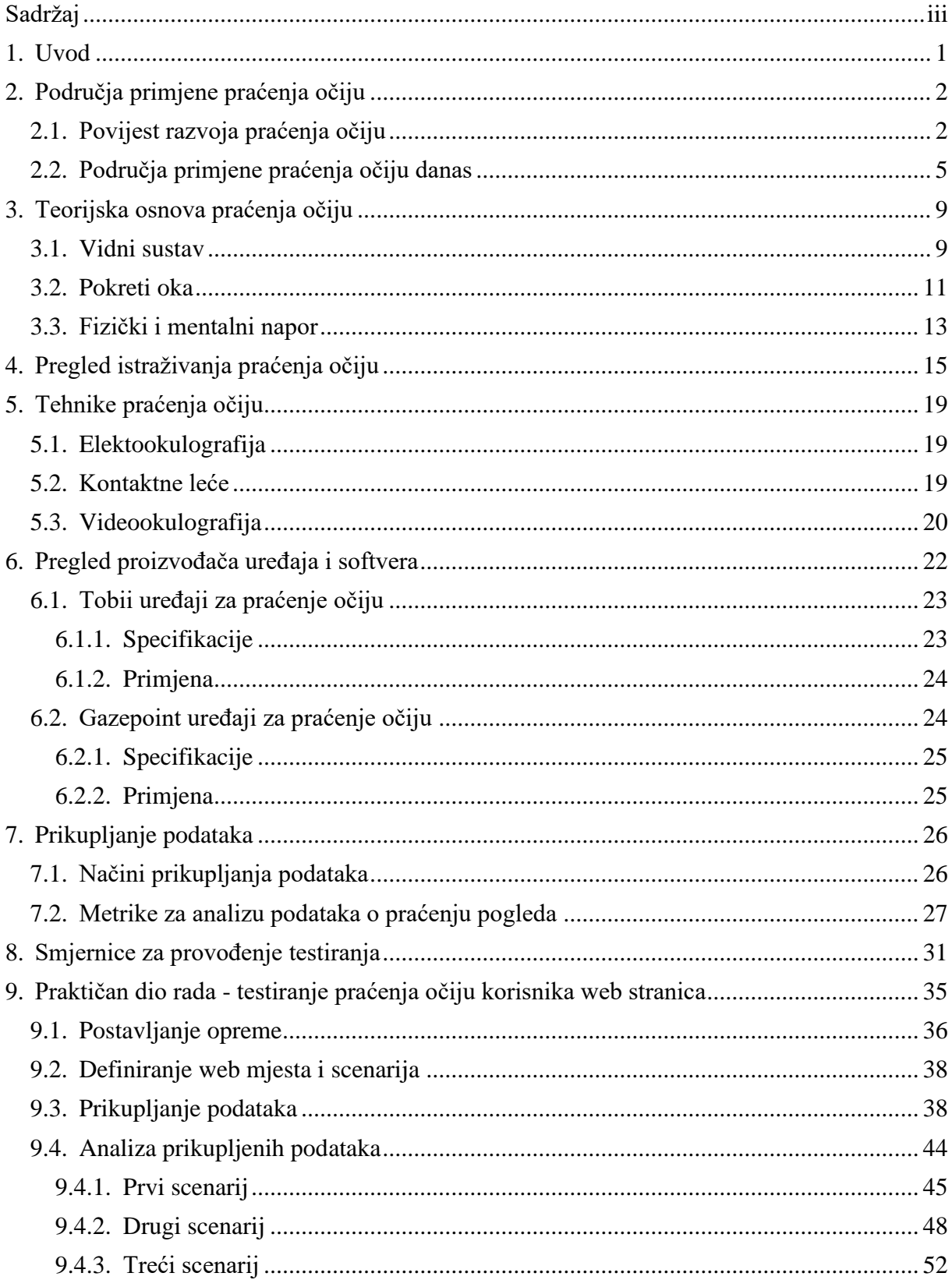

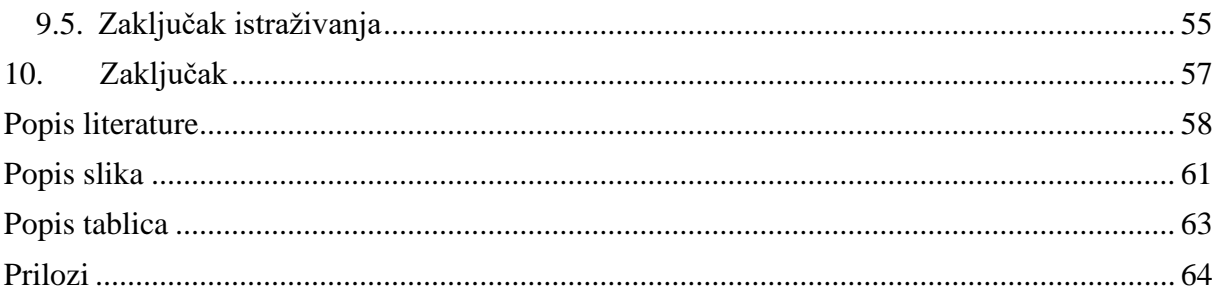

### <span id="page-7-0"></span>**1. Uvod**

Razumijevanje korisnika ključno je za uspješno oblikovanje i unapređenje digitalnih proizvoda i usluga. Mnoge metode koriste se za prikupljanje povratnih informacija od korisnika kako bi se razumjela njihova iskustva, ali jedna tehnika se ističe svojom inovativnošću i preciznošću - praćenje očiju. Rad pod naslovom "Praćenje očiju kao metoda testiranja korisnika" cilja pružiti sveobuhvatan pregled ove tehnologije, njenih primjena, prednosti i izazova.

Praćenje očiju (eng. *eye-tracking*) je tehnologija koja omogućava znanstvenicima, dizajnerima i drugim stručnjacima da prate, zabilježe i analiziraju kretanje i fokus očiju korisnika dok su u interakciji s proizvodom ili uslugom. Ova tehnika danas pronalazi široku primjenu u područjima kao što su dizajn korisničkog iskustva (eng. *User Experience*, UX) dizajn, marketing, medicinska istraživanja i mnogim drugim.

Koristeći praćenje očiju, stručnjaci mogu razumjeti kako korisnici vizualno doživljavaju proizvod ili uslugu. Ova informacija može pružiti dubinsko razumijevanje o tome što korisnika privlači, odbija, zbunjuje ili frustrira. Takve informacije mogu biti od neprocjenjive vrijednosti prilikom oblikovanja ili unapređenja korisničkog iskustva.

U ovom radu predstavit ćemo temelje tehnologije praćenja očiju, razmotriti kako se može koristiti za testiranje korisnika i procjenu njihovog iskustva, te prepoznati moguće izazove i ograničenja koje treba uzeti u obzir. Nadalje, u radu će biti prikazana studiju slučaja gdje je praćenje očiju korišteno kao alat za definiranje područja kojima je potrebno unapređenje, nudeći tako realan primjer primjene tehnologije u praksi.

Uvođenjem čitatelja u razumijevanje praćenja očiju kao metode testiranja korisnika, ovim radom se želi pružiti dublje razumijevanje ove tehnike, potičući njenu daljnju primjenu i istraživanje u različitim industrijama.

# <span id="page-8-0"></span>**2. Područja primjene praćenja očiju**

Praćenje očiju je tehnika koja se koristi već nekoliko desetljeća i ima dosta dugu povijest, no još uvijek nije široko rasprostranjena i poznata iako je postala dostupnija nego ikad prije. Samo istraživanje i promatranje na koji način se kreću oči bilo je prvi put provedeno davne 1800. godine. Od tada, tehnologija se razvila, a praćenje očiju s običnim 'golim' promatranjem evoluiralo u vrlo točnu i preciznu, ali i relativno skupu tehnologiju.

## <span id="page-8-1"></span>**2.1. Povijest razvoja praćenja očiju**

Dakle, u početku stvaranja i razvijanja područja praćenja pogleda, sami pokreti oka se nisu pratili u svrhu istraživanja percepcije okoline ili komunikacije s njom, već kako bi se saznalo više o funkcioniranju oka. Prvi uređaji za praćenje pokreta oka bili su vrlo zahtjevni za izgradnju, uglavnom mehanički, vrlo ne pristupačni, neudobni i invazivni za korisnike.

Leggett (2010) spominje kako je Louis Emile Javal 1879 godine prvi odlučio istraživati kretanje očiju jer je primijetio da ljudi ne čitaju glatko, već zastaju na nekim riječima dok se kroz druge brzo kreću. Naslijedio ga je Edmund Huey koji je razvio uređaj za praćenje pokreta očiju tijekom čitanja i objavio svoje otkriće u knjizi "*The Psychology and Pedagogy of Reading"* (hrv. Psihologija i pedagogija čitanja), koja je imala vrlo veliki utjecaj na daljnja istraživanja i znanost o načinu čitanju. Holmqvist, K. i sur. (2011) navode kako je Huey 1898. godine koristio zagriznu polugu s djelomično ohlađenim voskom kako bi sudionicima istraživanja osigurao stabilnu poziciju glave zbog invazivnosti i nametljivosti uređaja za praćenje očiju.

Iste godine je Delabarre koristio kokain kako bi primijenio anesteziju na očnu jabučicu i na nju privezao pariški prsten. Taj prsten je zatim bio spojen na mehaničku razinu sustava za praćenje očiju, kokain je koristio jer su bolovi bili preveliki. Tek početkom dvadesetog stoljeća, Dodge i Cline su uveli princip fotografiranja refleksije vanjskog izvora svjetlosti od fovee, mrežničnog udubljenja u središtu žute pjege. U tom području, tehnika je puno manje invazivna i opasna, a posljednjih je godina postala dominantna.

Kako je istaknuto odstrane Leggett (2010), Charles H. Judd je razvio kameru za praćenje kretanja očiju, koja je bila ne nametljiva i sve je zabilježila na filmu. Ova tehnologija je otvorila vrata detaljnom proučavanju očnih pokreta. Judd je u svoj rad uključio i Guya Thomasa Buswella, te su njih dvojica zajedno proučavali i analizirali pokrete očiju djece različite dobi i razina obrazovanja tijekom procesa čitanja.

Earl James i Carl Taylor su 1931. razvili oftalmološki uređaj i metronoskop koji su se koristili za bilježenje pokreta tijekom čitanja, ali i alate koji su se koristili za obuku ljudi u efikasnijem čitanju. Njihova istraživanja su otkrila da čitanje nije kontinuiran proces prelaska preko riječi, već da čitatelj često skenira nekoliko riječi, zadržava se kratko kako bi ih razumio, a zatim nastavlja s daljnjim skeniranjem. Svako skeniranje se naziva "**skokom**", dok se trenutak zadržavanja naziva "**fiksacijom**". Oftalmološki uređaj je bio korišten za mjerenje skokova i fiksacija, te su čitatelji s efikasnijim stilom čitanja imali stabilan ritam skokova i fiksacija. Za one čitatelje koji nisu razvili učinkovit stil čitanja, korišten je metronoskop kako bi se uspostavio ritam prikazivanjem 1-3 riječi istovremeno kroz stroj. Kako su korisnici postajali naviknuti na ovaj ritam i način čitanja, stroj bi ubrzavao, pomažući korisnicima da čitaju brže.

Jedan od prvih modernih alata razvijenih 1950 godine bio je i alat Alfreda Yarbusa, koji mu je pomogao da postane jedan od prvih istraživača skokovitog (eng. *saccade*) pokreta ili trzaja oka od jedne točke fiksacije prema drugoj. Sam aparat je prikazan na slici 1 u nastavku (Moore, 2015).

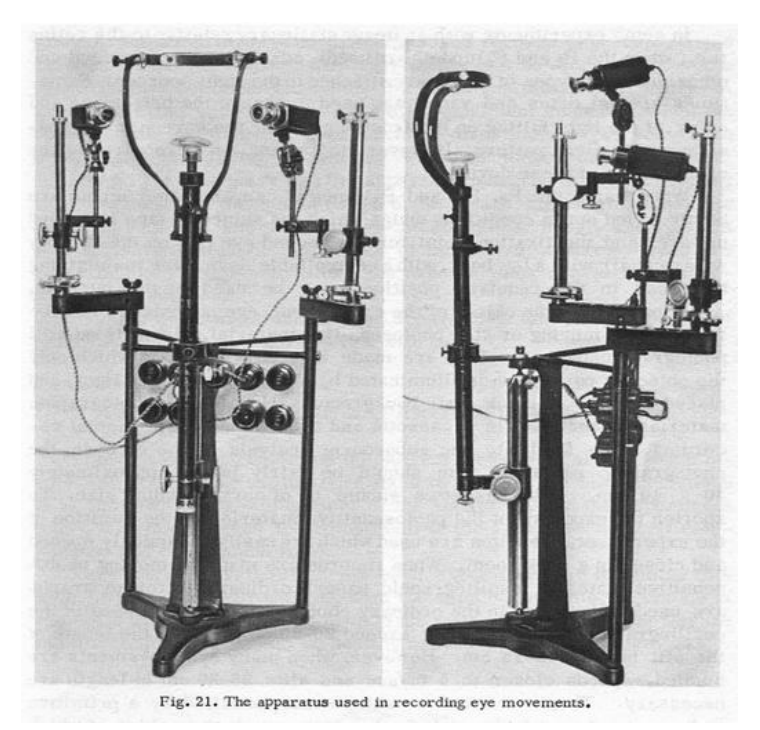

Slika 1: Alat za praćenje trzanja očiju (Izvor: Moore, 2015)

Istraživači su od otprilike sredine 1950-ih godina razvili i druge tehnike praćenja očiju, od kojih su najčešće bile sljedeće:

> • **Leće sa zrcalima**: kontaktne leće sa visokom preciznošću za snimanje detaljnih pokreta oka, koje su bile vrlo neudobne. **Elektromagnetske zavojnice**: kontaktne leće koje mjere elektromagnetsku indukciju u leći na oku pod anestezijom, koje su bile precizne, ali su mijenjale sakade i bile neudobne.

- **Elektrookulografija (EOG)**: mjerila se elektromagnetska varijacija kod pomicanja dipola očne jabučice. Ova metoda mjeri samo horizontalne pokrete i iako se i danas koristi, ima manju točnost zbog utjecaja okolnih mišića.
- **Dvostruki Purkinjev sustav**: koriste se video zapisi za bilježenje prve i četvrte Purkinjeve refleksije. Ovi sustavi su skupi, imaju ograničeno polje snimanja, ali i izrazito precizni i neinvazivni.

Sve navedene tehnike koristile su se isključivo za prikupljanje podataka, no praćenje očiju i analizu i razumijevanje tih podataka te iskorištavanje njihovih vrijednosti. Tijekom dugog niza godina, praćenje očiju koristilo se kao alat u istraživanju obrazovanja i medicine, iako je bilo vrlo skupo.

Prve skupine ljudi koje su, izvan medicine i obrazovanja, počele iskorištavati nove mogućnosti koje je sa sobom nosilo praćenje očiju korisnika bavile su se marketingom. Početno se analiziralo podatke prikupljene tijekom čitanja novina i promatranja reklamnih sadržaja i oglasa, a kasnije se ista praksa prenijela na web sadržaje. Takva istraživanja, kao što Leggett (2010) navodi, dovela su do boljeg razumijevanja načina na koji oči i um surađuju u procesu razumijevanja sadržaja, rješavanju problema, interpretaciji slika i ostalog te kako to utječe na dizajn na tisku i na zaslonu.

Svima je poznato da se praćenje očiju koristilo za istraživanja u marketinške i medicinske svrhe. Međutim, prije istraživanja weba, kako Moore (2015) navodi, korišten je sustav nazvan Gallup Applied Science u suradnji s NFL (*National Football Legue*) analitičarem Joe Theismannom i navijačima u gledanju profesionalnih nogometnih utakmica kako bi se utvrdilo koji dijelovi igre promatračima tipično promaknu.

Prema Mooreu (2015), marketinške su tvrtke koje su koristile praćenje očiju za istraživanje različitih percepcija World Wide Weba uvidjele važnost njegovog razvoja kako bi bio što iskoristiviji i pružao korisnicima što bolje korisničko iskustvo (u daljnjem tekstu, UK, engl*. User Experience*). Praćenje očiju bilo je jedna od ključnih metoda u otkrivanju određenih UX pravila web dizajna. Jedan od bitnijih koncepata bio je da se korisnici fokusiraju na velike naslove, ali i na gornji lijevi kut stranice, stoga se tamo trebaju smjestiti najbitnije informacije.

Također, jedan od bitnijih koncepata je takozvani "*Banner blindness*" (hrv. sljepoća na oglase na webu) u koji je temeljen na ideji da se prilikom pretraživanja weba zapravo ignorira većina takvih oglasa.

Posljednji od bitnijih koncepata, prema Macaedu (2021), vezan je za Nielsenovo istraživanje prema kojem korisnici čitaju sadržaj na internetu u obliku slova F. Dakle, korisnici počinju čitati od gornjeg lijevog kuta, nastavljaju prema gornjem desnom kutu te dalje prolaze samo kroz podnaslove ili neke podebljane sadržaje kao što je vidljivo na slici 2. Nielsen (2006) spominje kako ovakav oblik čitanja nazivaju F čitanje. F stoji za Fast (hrv. *brzo*) čitanje u kojem prelete sadržajem te ga ne čitaju detaljno, ili ga uopće ne čitaju ako ne sadrži riječi koje ih zanimaju.

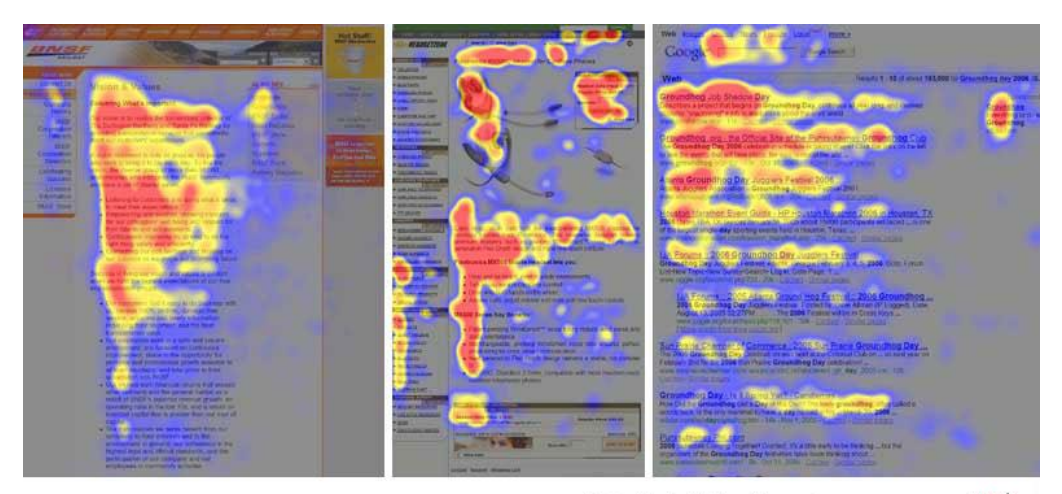

Eyetracking by Nielsen Norman Group nngroup.com NN/g

Slika 2: Čitanje/proučavanje sadržaja web stranice u F obliku (Izvor: Macedo, 2021)

Leggett (2010) navodi da je od 2010. do danas, tvrtka Tobii Technology bila predvodnik u razvoju uređaja za praćenje očiju. Razvijali su uređaje namijenjene osobama s invaliditetom, omogućavajući korisnicima koji nisu u mogućnosti fizički kontrolirati uređaje da to čine pomoću svojih očiju tj. pogledom. Osim toga, razvijali su i uređaje za korisnike poput dizajnera, kako bi mogli shvatiti na koji način korisnici percipiraju njihove web stranice.

### <span id="page-11-0"></span>**2.2. Područja primjene praćenja očiju danas**

Praćenje očiju je tehnika koja se koristi za mjerenje i analizu kretanja oka te pogleda. Prema Vettorinu (2022), praćenje očiju ključno je za razumijevanje što korisnici zapravo zapažaju i koliko dugo. Pomoću ove tehnologije može se dobiti uvid u to kako korisnici percipiraju reklame, videe, raspored proizvoda na policama, pakiranja, web stranice, mobilne aplikacije i slično.

Danas se praćenje očiju koristi u znanstvenoj zajednici, marketingu i studijama upotrebljivosti. Tehnologija praćenja očiju postala je popularnija u ovom desetljeću nego ikada u povijesti, a najčešće se koristi za razvoj učinkovitih reklama i web stranica, kako navodi Leggett (2010).

Područja primjene tehnike praćenja očiju su raznolika te se stalno razvijaju, mijenjaju, nadopunjuju i šire. U nastavku su navedena neka od njih.

**Istraživanje tržišta** je jedno od najunosnijih i najvećih područja u smislu ulaganja sredstava. U tom kontekstu, praćenje očiju koristi se za određivanje na što potrošači obraćaju pažnju prilikom kupnje proizvoda u trgovinama ili online. Ova tehnika pomaže u utvrđivanju koji dizajn i pakiranje privlače najviše pozornosti. Istraživanje tržišta najčešće se koristi u marketingu za testiranje oglašavanja, smještaja proizvoda i dizajna pakiranja, Kao što Macedo (2021) spominje. Primjer korištenja praćenja očiju u marketingu može se vidjeti na slici 3, ispod, na kojoj je prikazana usmjerenost vizualne pažnje kupaca na različite marke i dijelove pakiranja smoothija.

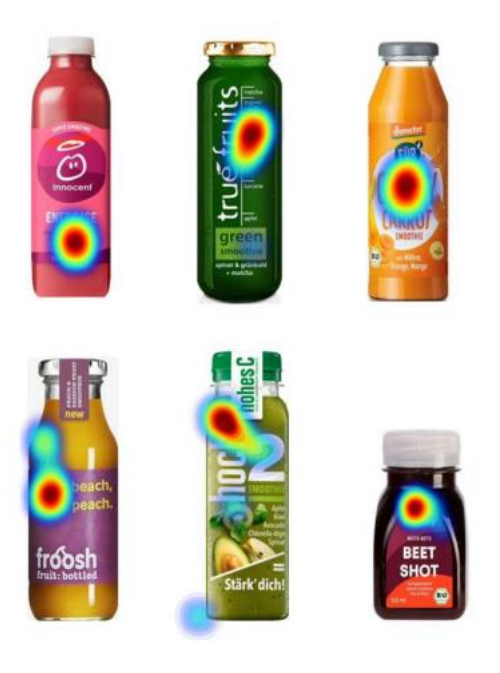

Slika 3: Primjer usmjerenosti pažnje korisnika na boju, ime, dizajn (pakiranje) (Izvor: Nielsen, 2006)

**Oglašavanje** je iznimno opsežno područje koje koriste korisnici vrlo širokog raspona raznih područja. U kontekstu oglašavanja, praćenje očiju koristi se kako bi se ocijenila učinkovitost oglasa; točnije, da oglašivači saznaju jesu li korisnici uočili oglas i jesu li ga promatrali dovoljno dugo da razumiju njegovu svrhu. Najčešće se primjenjuje nakon što je definiran dizajn za reklamu ili određenu kampanju, a zatim se istražuje kako korisnici prihvaćaju i razumiju sadržaj, kako navodi Drewes (2010).

**Istraživanje upotrebljivosti** koje se koristi za analizu novog proizvoda, njegove uporabe, navigacije i snalaženja korisnika. Drewes (2010) je naveo primjer korištenja kontrola u pilotskoj kabini gdje je pomoću praćenja očiju određeno na koja područja korisnik najviše usmjerava svoj pogled prilikom rješavanja nekog zadatka. Razvojem WWW-a sve više pažnje se posvećivalo stvaranju što boljeg korisničkog iskustva tijekom korištenja web stranica i mobilnih aplikacija. Osim unaprjeđenja korisničkog iskustva, cilj je i optimizirati navigaciju te komunikaciju korisnika s tvrtkom.

**Ergonomija** koristi praćenje očiju kako bi utvrdila položaj oka, smjer gledanja, način sjedenja i način korištenja računala ili sličnih uređaja. Cilj je unaprjeđenje ergonomije radnog mjesta i prevencija potencijalnih ozljeda. Kako navode Kapitaniak, Walczak, Kosobudzki, Jozwaik i Bortkiewicz (2015), osim poboljšanja fizičke ergonomije radnog mjesta, važno je i upravljanje ergonomijom na razini neurofizioloških osnova te razumijevanje kognitivnih procesa za kvalitetan dizajn interakcije između čovjeka i stroja kojim upravlja. U svom istraživanju, Zang i MacKenzie (2007) evaluirali su ISO 9241 standard pod nazivom "*Ergonomic requirements for office work with visual display terminals*" (hrv. Ergonomski zahtjevi za rad u uredu sa vizualnim prikazom) prilikom korištenja ulaznih uređaja koji nisu tipkovnice. Zaključili su da korisnicima bolje odgovara i brže je, korištenje očiju i tipke "space" umjesto miša, što je ujedno i ergonomičnije.

U **medicini** postoji nekoliko različitih primjena praćenja očiju. Ova tehnika služi kao važan alat u medicinskim istraživanjima te dijagnostici funkcije očiju, posebice kod osoba s ozljedama oka ili oštećenjima mozga. U takvim slučajevima koristi se za praćenje rehabilitacije, razumijevanje percepcije svijeta kod pacijenata s ADHD-om ili autizmom, te odražavanja te percepcije na njihovo ponašanje (Drewes, 2010).

**Sigurnost vozača** predstavlja još jedno područje primjene praćenja očiju i usko je povezano s ergonomijom. Osim u prethodno spomenutim slučajevima u poglavlju o ergonomiji, praćenje očiju vozača koristi se za utvrđivanje umora ili nepažnje. Ako se na vrijeme uoči takvo stanje i pravovremeno upozori vozača, može se spriječiti prometna nesreća te time povećati sigurnost. Upozoravanje može biti zasnovano na različitim indikatorima, poput analize lica i očiju, i može se realizirati zvučnim signalom, porukom ili vibracijama zaštitnog pojasa, kako navodi Mašanović (2018).

**Zabava** predstavlja jedno od novijih i inovativnijih područja primjene praćenja očiju. U kontekstu virtualne stvarnosti (engl. *Virtual Reality*, VR), praćenje očiju pokazuje veliki potencijal. Kako ističe Macedo (2021), postoji primjer u kojem se VR slušalice koriste za komunikaciju s drugom osobom ili objektom unutar igre, tako da korisnik ne mora koristiti miš ili tipkovnicu, već jednostavno usmjerava pogled i pritiska gumb za komunikaciju.

Postoji mnogo drugih područja korištenja praćenja očiju te gotovo da nema ni jednog aspekta života u kojem se ono ne bi moglo primijeniti.

# <span id="page-15-0"></span>**3. Teorijska osnova praćenja očiju**

Praćenje očiju je kao što i sam naziv govori, vezano uz jedan od najvažnijih organa uz čiju pomoć se percipira svijet. Oči su se, do razvoja alata za praćenje očiju, koristile za percipiranje svijeta oko sebe, tj. za čitanje, pregledavanje, razumijevanje, shvaćanje i slično. Prema Lopezu (2009) oči se koriste za dobivanje informacija usmjerujući pogled na predmete koji nas zanimaju. Također, Lopez spominje kako oči imaju i vrlo važnu ulogu u interakciji u društvu. Dakle, gledajući druge osobe skupljaju se informacije o njezinom raspoloženju, pažnji i emocijama. Samim time, oči kojima se percipira svijet smatraju se ulaznim organom u kojem informacije teku jednosmjerno iz okoline u oko. Međutim, oko nije samo ulazni organ, već i izlazni, a prvi primjeri toga su iskazivanje emocija i interesa kako navodi Lopez. Ovakav način izražavanja i komunikacije očituje se mijenjanjem smjera i jačine pogleda, iako postoje i trenuci kada osoba 'bulji' u nešto, a pozornost joj je usmjerena na nešto sasvim drugo.

Kao što Lopez (2009) u svom radu spominje, ukoliko je moguće pratiti pokrete očiju neke osobe, moguće je i većinski zaključiti što mu drži pozornost. On navodi i primjer kada neka osoba koristi oči kako bi komunicirala sa svijetom u kojem se radi o tome kako prije uzimanja šalice ili njenog vraćanja na stol, osoba najčešće provjeri karakteristike šalice/mjesta. Dakle, prvo se 'baci' pogled, a tek nakon toga pomiče ruka i uzima šalica. Tako je Lopez (2009) naveo zaključak da pogled očiju daje osjećaj namjere da osoba želi komunicirati sa fizičkim svijetom.

U nastavku ovog poglavlja dotaknuti ćemo se vidnog sustava tj. fiziologije oka i osnovnih pokreta koji se pojavljuju gledanjem svijeta oko sebe, koji nam koriste kod određivanja što promatrač gleda.

### <span id="page-15-1"></span>**3.1. Vidni sustav**

Vidni sustav je vrlo složen, a omogućuje percepciju svjetlosti i vizualnih informacija. Kako Lopez (2009) navodi sastoji se od oka, optičkog živca i dijelova mozga koji obrađuju ulazne informacije tj. podražaje.

Dakle, oko je osnovna i glavna komponenta vidnog sustava, a ona ima nekoliko ključnih dijelova. Na slici 4 ispod je vidljiva građa oka, a vanjski dio oka čine vjeđe i suzne žlijezde. Osim toga su vidljive i sljedeće tri stavke: šarenica, prsten mišićnog tkiva koji se nalazi između rožnice i leće, a sadrži pigmentne stanice koje daju očima boju, zatim zjenica, koja predstavlja otvor u središtu šarenice oka koji sužavanjem i širenjem omogućuje ulazak prave količine svjetlosti u mrežnicu i bjeloočnica tj. vidljivi bijeli dio očne jabučice. Osim toga u prednjem djelu oka nalaze se i rožnica, prozirni prednji dio oka koji se nalazi ispred rožnice i zjenice te leća koja ima funkciju lomljenja svijetla koje pada na oko i fokusirati ga na mrežnicu ili drugu strukturu koja upija svjetlo. ("Kako su slični građa oka i fotoaparat", 2021.)

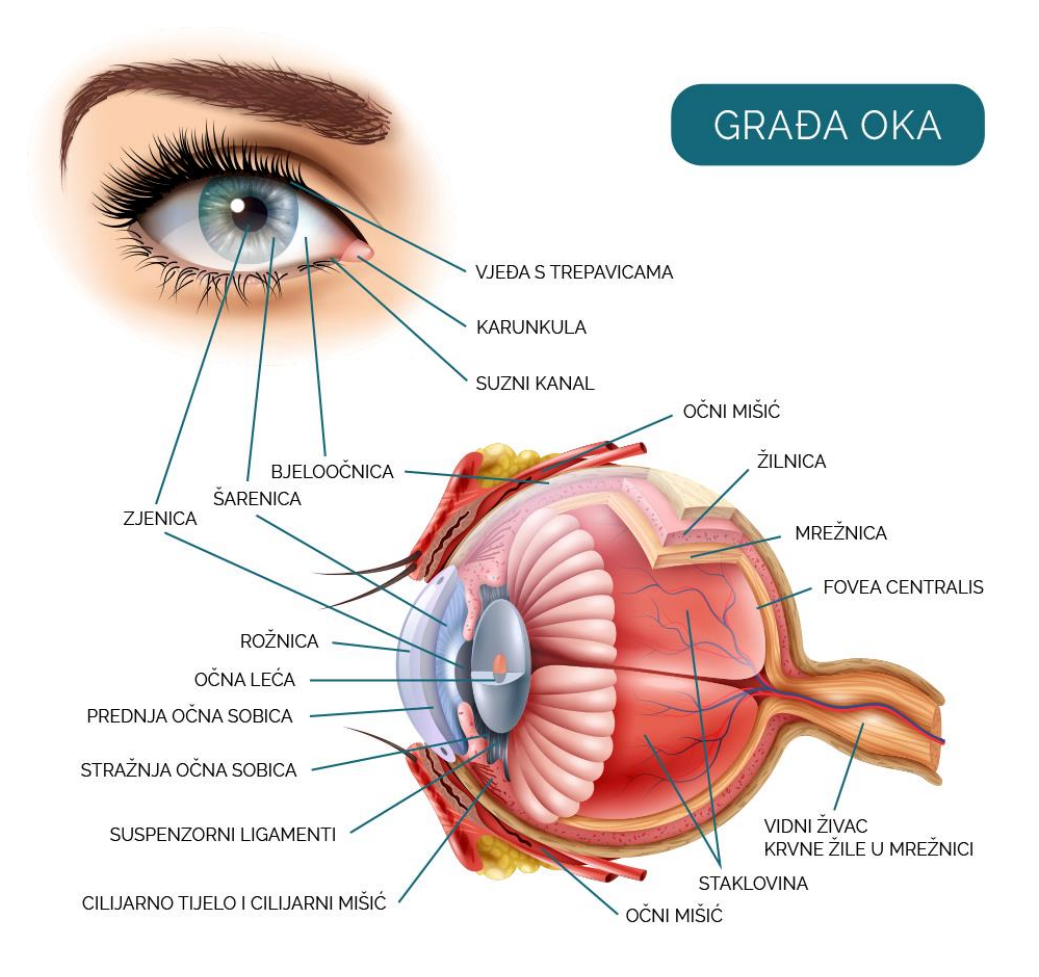

Slika 4: Građa oka (Izvor: "Moje oko", 2021)

U unutarnjem dijelu oka nalazi se prednja hijaloidna membrana, staklasto tijelo tj. prozirna supstanca u oku iza leće, mrežnica, odnosno tkivo na stražnjoj stjenici oka, ona služi stvaranju slike, zatim žilnica koja je naziv za tkivo prekriveno krvnim žilama i vidni živac unutar kojeg se nalaze živčana vlakna koja idu od fotoreceptora u mrežnici prema vidnom centru u mozgu. ("Kako su slični građa oka i fotoaparat", 2021.) Fotoreceptori su vrsta neurona osjetljivih na svjetlost i pretvaraju svjetlost u električne impulse koji se šalju u mozak preko vidnog živca. Postoje dvije glavne vrste fotoreceptora, a to su čunjići i štapići. Čunjići su manje osjetljivi na svijetlost, bolje percipiraju boje i brze promjene, dok su štapići osjetljiviji na svijetlo i daju monokromatsku sliku pa su oni bitniji u uvjetima slabog osvjetljenja (primjer je noćni vid). (Lopez, 2009)

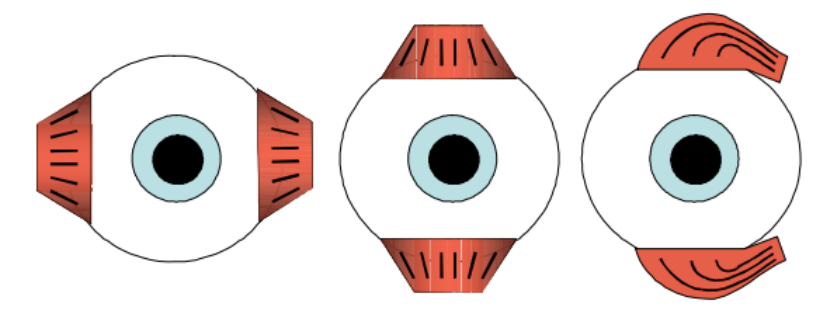

Slika 5: Parovi mišića oka (Izvor: Lopez, 2010)

Heiko (2010.) navodi kako oko ima svoje okolne mišiće koji bi se najbolje mogli opisati kao stabilizatori slike, parovi mišića nalaze se na slici 5 iznad odlomka. Oko s ostatkom glave povezuje 6 mišića, jedan par je odgovoran za horizontalno kretanje, drugi za okomito kretanje, a posljednji par omogućuje rotacijsko kretanje oko smjera pogleda. Sva tri para zajedno omogućuju kompenzaciju svih pokreta glave. Za postizanje ovakvog kretanja zaduženi su živci koji kontroliraju očne mišiće a vezani su uz organ za ravnotežu koji se nalazi u uhu.

### <span id="page-17-0"></span>**3.2. Pokreti oka**

Pokreti oka su ključni elementi vidnog sustava kako bi se mogli pratiti objekti, fokusirati objekti ili promjene te percipirati okolina. Očni mišići, oči i neuralna mreža djeluju zajedno kako bi pokreti bili što precizniji i koordiniraniji.

Lopez (2009.) je u svojem radu naveo kako se čovjek u svakodnevnim aktivnostima susreće sa velikom količinom vizualnih informacija. Oči se neprestano kreću kako bi odabrali najrelevantnije informacije prema cilju, kada tražimo neki određeni objekt ili scenu (endogena ili ciljano vođena kontrola) ili kada nam neki objekt privuče pažnju u statičnoj sceni (egzogena ili kontrola vođenja podražajem).

Heiko (2010.) spominje kako se oči pomiči pomalo neobično u odnosu na ostatak tijela, a prije svega miču se sinkrono. Da bi mozak mogao prepoznati sliku, ona mora biti stabilna na mrežnici, a za postizanje toga koristi se tri para mišića koja kompenziraju pokrete glave kada se ona kreće. Ista vrsta pokreta (glatka) događa se i kada oko prati objekt koji se kreće. No Haiko naglašava kako oko skače u naglim pokretima kada nema predmeta koji se prati i glava je na mjestu. Takav pokret naziva se **sakada ili trzaj oka**. Nakon svake sakade oči se kratko odmaraju, a to vrijeme se naziva **fiksacija.**

#### **Sakada**

Sakade su brzi pokreti oka koji su nepredvidivi i događaju se između različitih točaka interesa kako navode Purves, Augustine, Fitzpatrick, Katz, LaMantia, McNamara et. al. (2001.) Sakade omogućuju brzo prolaženje i skeniranje okoline i usmjeravanje pažnje na nove objekte ili područja interesa. Amplituda sakada varira od malih pokreta, kao na primjer kod čitanja, pa do mnogo većih tijekom gledanja po sobi. One same po sebi mogu biti dobrovoljno izazvane, ali i refleksivne kad god su oči otvorene ili zatvorene (za vrijeme sna).

#### **Fiksacija**

Prema Krauzlisu, Goffartu i Hafedu (2017.) fiksacija je kratkotrajno zadržavanje pogleda na određenoj točki interesa (objekt, promjena ili slično). Oči su tada najčešće nepomične što omogućuje detaljno promatranje i obradu ulaznih vizualnih informacija. Iako nepomične, oči nisu nikada sasvim mirne tijekom fiksacije, već čine minijaturne pokrete. Kao što su okularni pomak i mikrosakade. Okularni pomak povećava prostornu oštrinu, a mikrosakade poboljšavaju vid premještanjem fovee.

Prema Lopezu (2009.) vidni sustav koristi te dvije vrste pokreta oka za smještanje relevantnih objekata u vizualnu svenu na fovea, kako bi se stvorila stabilna slika na mrežnici. Heiko (2010.) iznosi činjenicu i kako fovea ima sposobnost isporučivanja slike visoke razlučivosti, no ona čini samo 1° vidnog kuta. Kako bi osoba mogla nešto sasvim jasno vidjeti mora se okrenutu kako bi se objekt projicirao na foveu, a to dakle nazivamo sakadom. Nakon toga slijedi obrada slike ili fiksacija, kako bi mozak sliku prepoznao. Nakon prepoznavanja, oči izvode novu sakadu na drugo mjesto interesa.

Skovsgaard (2011.) je u svom radu spomenuo kako su svi pokreti oka i signali bioloških procesa dosta šumoviti, a to je vidljivo bilo i na primjeru kada su subjekti bili zamoljeni da slijede obrise geometrijskih figura što glađe mogu. Skovsgaard ovdje također navodi da je Yarbus otkrio kako se pokreti očiju mogu promatrati kao kombinacija fiksacija i sakada kao što je vidljivo na slici 6.

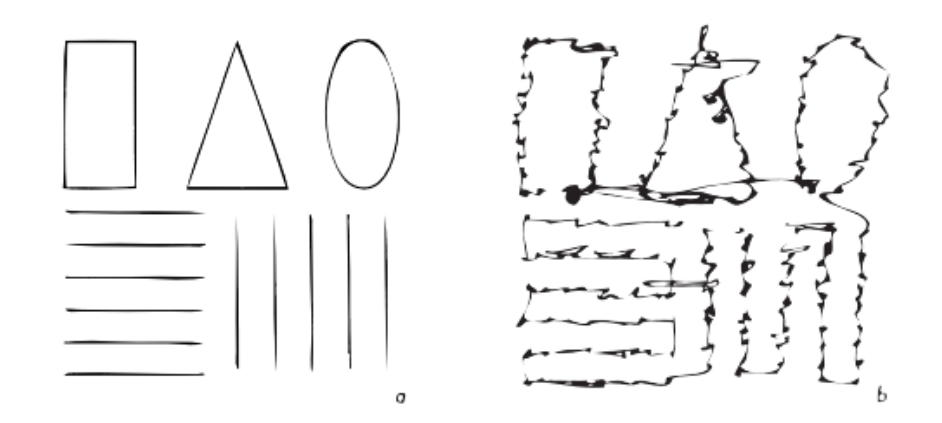

Slika 6: (a) objekti i putevi koje je subjekt trebao pratiti, (b) šumoviti put, tj. sakade i fiksacije nakon praćenja očiju subjekta kada je obavljao zadatak (Izvor: Skovsgaard, 2011)

### <span id="page-19-0"></span>**3.3. Fizički i mentalni napor**

Praćenje očiju korisnika tj. nekog subjekta može njemu izazvati određene fizičke ali i mentalne napore ovisno o okolini, kontekstu i zadatku kojeg je potrebno obaviti.

#### **Fizički napor**

Fizički napor kod praćenja očiju svrstavamo u dvije skupine, konvergenciju i akomodaciju. Konvergencijom se smatra konvergiranje mišića očiju prema unutarnjoj točki kako bi se usmjerio pogled na bliske objekte. Dulje vrijeme zadržavanje očiju u tom položaju, tj. zadržavanja konvergencije dovodi do zamora mišića očiju i nelagode. Akomodacija se pak s druge strane odnosi na stalno prilagođavanje leće oka kako bi se fokusirala na objekte u različitim udaljenostima. Neprekidno mijenjanje fokusne udaljenosti također izaziva umor očiju (Deljo, 2012).

#### **Mentalni napor**

Što se tiče mentalnog napora ovdje se to ponajviše odnosi na održavanje pažnje koje može biti vrlo zamorna. Do zamornosti dolazi zbog toga jer subjekt za vrijeme cijelog tijeka praćenja očiju mora održavati visoku razinu koncentracije i usredotočenosti na ciljane objekte ili područja, a to može biti vrlo naporno ukoliko su zadaci složeni, zahtjevni ili dugotrajni. Osim toga, naporno je i kognitivno ukoliko je potrebna brza obrada vizualnih informacija i njihova interpretacija. Osim toga Yamada i Kobayashi (2018.) u svom radu navode kako se sam mentalni napor ne odnosi isključivo na praćenje očiju, već općenito na usmjeravanje koncentracije na obavljanje određenog zadatka, učenja, vožnje ili nečeg drugog.

Vrlo je važno napomenuti kako svaka osoba ima svoj individualni doživljaj napora kod praćenja očiju koji ovisi o raznim faktorima kao što su umor, koncentracija i drugo. No, također sam napor kod praćenja očiju se može smanjiti ukoliko osoba vježba praćenje i pravilno odmara oči. Pravilan odmor očiju bitan je i za njihovo zdravlje.

# <span id="page-21-0"></span>**4. Pregled istraživanja praćenja očiju**

Praćenje očiju se odnosi na tehnologiju koja prati kretnje oka svakog individualnog ispitanika. Ova tehnologija omogućuje sveobuhvatan uvid u to kamo osoba gleda, što točno gleda i koliko dugo (Vettorino, 2022).

Kada se govori o praćenju oka u vidu komunikacije s računalom, Heiko (2010) navodi da izraz praćenje oka označava procjenu smjera pogleda korisnika. Također navodi kako u većini slučajeva procjena smjera pogleda znači identifikaciju objekta na koji pogled pada. U slučaju kada se radi o standardnom računalnom uređaju, koordinate na ekranu identificiraju objekt pogleda, a kada se radi o 3D virtualnim svjetovima i stvarnom svijetu, samo praćenje oka postaje znatno složenije.

Lopez (2009) spominje da sustav za praćenje pogleda nastoji pronaći kamo osoba gleda korištenjem informacija koje su dobivene iz oka, a navodi i da se proces pronalaženja oka može podijeliti u dva pod procesa, onaj praćenja oka i onaj procjene pogleda. Lopez uz to iznosi i objašnjenje kako praćenje oka uključuje mjerenje pokreta oka dok se oko kreće u svojoj orbiti, a to se postiže praćenjem zjenica ili šarenica u vremenu. Procjena pogleda koristi ranije spomenite značajke (zjenicu ili šarenicu) i odabranu tehnologiju.

Nadalje, Skovsgaard (2011) navodi u svom radu kako je poznavanje smjera pogleda ključno za komunikaciju i interakciju s računalima. Prema njemu postoje dva glavna područja primjene praćenja oka, dijagnostika i interakcija. Dijagnostičke aplikacije služe prikupljanju informacija o pokretima očima za razna istraživanja, najčešće se takva praćenja odnose na pažnju korisnika tijekom specifičnih zadataka, te se kako Lopez (2009) navodi, obavljaju a posteriori kada same oči nemaju utjecaja na promatrani prizor. No, Skovsgaard također spominje da postoje i interaktivne aplikacije gdje se oči koriste i kao ulazni i kao izlazni uređaj.

Uz praćenje očiju, Lopez (2009) je prikazao i Yarbusovo istraživanje u kojem su različiti ispitanici dobili različite zadatke koje je bilo potrebno izvršiti nad istim objektom tj. slikom. Na slici 7, ispod odlomka, vidljivo je kako putevi kojima se oko kretalo ovise o zadatku iako se radi o istom objektu. Primjer je dan za sliku tj. put pod brojem jedan kada je korisnik samostalno pregledavao fotografiju i sliku broj 3 kada je korisnik imao zadatak određivanja starosti osoba koje se nalaze na fotografiji.

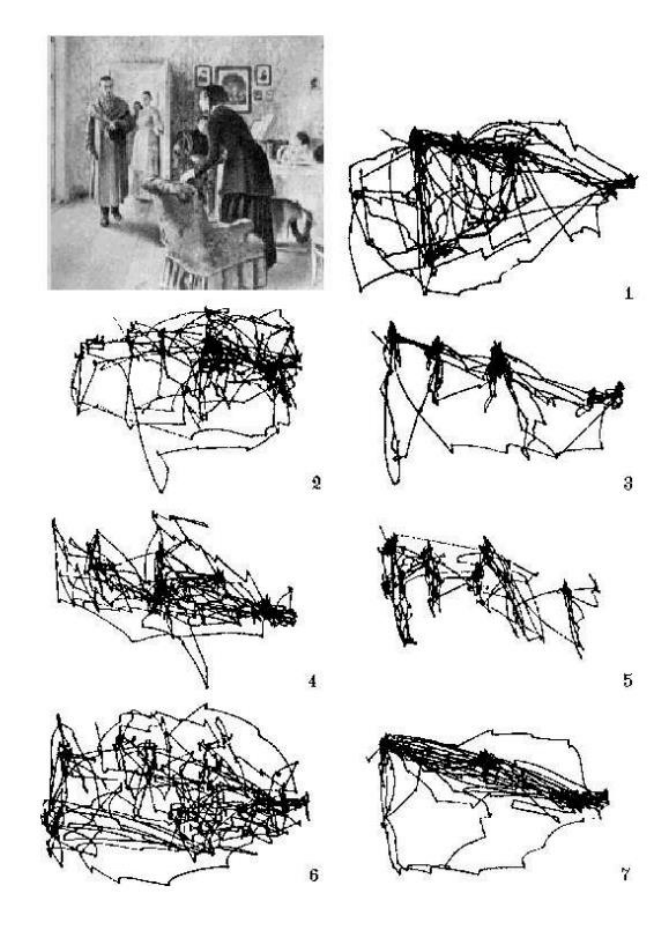

Slika 7: Yarbusovo istraživanje kretanja pogleda nad istim objektom, ali izvršavanjem različitih zadataka (Izvor: Lopez, 2009)

U nastavku će se pružiti pregled tri istraživanja koja su relevantna za temu ovog rada. Ta istraživanja su odabrana zbog svoje važnosti i doprinosa polju proučavanja. Svako istraživanje će biti kratko opisano, uključujući njegovu svrhu, metodologiju i glavne rezultate. Pregled ovih istraživanja pružit će uvid u postojeće radove i kontekst za nastavak ovog rada.

#### **The Eyes Have It: Using Eye Tracking Technology to Assess the Usability of Learning Management Systems in Elementary Schools**

U ovom istraživanju, kojeg su proveli Jankovski i Schofield 2017. godine, proučavala se upotreba tehnologije praćenja očiju u evaluaciji upotrebljivosti Sustava za upravljanje učenjem (eng. *Learning Managment System*, LMS) u osnovnim školama. Cilj je bio uočiti s kojim se poteškoćama u korištenju LMS-a susreću učenici i predložiti poboljšanja za unaprjeđenje korisničkog iskustva. Analiza podataka prikupljenih praćenjem očiju pružila je uvid u korištenje LMS-a i snalaženje učenika s njegovim sučeljem.

Ispitanici ovog istraživanja bili su učenici osnovne škole koji su bili testirani praćenjem i izvršavanjem definiranih zadataka i scenarija. Zadaci i scenariji bili su vezani uz navigaciju, pronalaženje informacija i razne druge funkcionalnosti. Za samo praćenje očiju se koristio softver za praćenje očiju (eng. *Eye Tracking Software*), Gazepoint eye tracker. Korištene su bile metode opažanja, kognitivna šetnja i statistička analiza podataka (vrijeme potrebno za izvršavanje zadataka i toplinske mape). Prije provođenja istraživanja, svaki je ispitanik ispunio upitnik kojim su se prikupljale osnovne informacije koje su se iskoristile u kasnijem analiziranju.

Na temelju rezultata istraživanja, identificirana su poboljšanja koja bi mogla unaprijediti upotrebljivost LMS-a i pružiti bolje iskustvo učenicima. Također je jedna od bitnih činjenica bila da na samo korištenje LMS-a od strane učenika velikim djelom utječe znanje osobe koja ih podučava korištenju istog.

#### **Usability Evaluation of Social Media Web Sites and Applications via Eye-Tracking Method**

Drugo istraživanje proveo je Multu-Bayraktar 2017. godine na Istanbulskom sveučilištu u Turskoj te je na njemu sudjelovalo 10 studenta. Cilj istraživanja bio je identificirati i analizirati specifične probleme uporabljivosti s kojima se korisnici susreću pri korištenju društvenih mreža te pružiti smjernice za poboljšanje njihovog dizajna i funkcionalnosti. Dakle, željeli su utvrditi s kojim dijelovima stranica ili aplikacija postoje poteškoće, koji se ignoriraju, zadržavaju i slično.

U istraživanju se mjerilo vrijeme koje je potrebno za izvršavanje određenih zadataka, broj napravljenih klikova i situacije u kojima je zadatak završio. Korišten je BeGaze softver za prikupljanje podataka praćenja očiju. Analizirali su se podaci prikupljeni u obliku fiksacija, Area of interest, toplinske karte te slijed i put skeniranja, a osim toga proveden je i intervju.

Rezultati istraživanja pružaju vrijedne uvide u način na koji korisnici percipiraju i koriste društvene mreže. Identificirani su problemi uporabljivosti poput nejasnih navigacijskih putanja, loše organizacije sadržaja, neprivlačnog dizajna ili problematičnih interakcija s određenim funkcionalnostima. Na temelju tih rezultata, moguće su preporuke za poboljšanje korisničkog iskustva na društvenim mrežama, kao i prilagodbe u dizajnu i funkcionalnosti.

#### **Identifying Web Usability Problems from Eye-Tracking Data**

Prethodna istraživanja bavila su se povezanosti između metrika praćenja pogleda i problema s upotrebljivošću, dok ovaj rad želi uspostaviti povezanost između uzoraka praćenja pogleda i problema s uporabljivošću. Rad su napisali Emhke i Wilson 2007. godine.

Istraživanje je bilo provedeno nad dvije web stranice te se iz vizualiziranih prikupljenih podataka izvlačili uzorci.

Studija je pokazala da su problemi s uporabljivošću povezani s određenim slijedom uzoraka praćenja pogleda, što ukazuje na različite strategije koje korisnici koriste pri rješavanju problema. Korišten je Tobii ClearView softver za analizu praćenja očiju. U istraživanju je sudjelovalo 19 ispitanika, koji su koristili Tobiix50 uređaj za praćenje očiju. Prikupili su verbalne protokole (konkurentne razgovore naglas i/ili retrospektivne protokole) i opservacijske podatke kako bi identificirali probleme s upotrebljivošću, kao i podatke o praćenju očiju kako bi dobili uzorke pokreta očima. Zatim su analizirali korelacije između ta dva skupa podataka.

Autori navode kako ovaj rad predstavlja početni korak u razvoju općeg sustava za povezivanje podataka o praćenju očiju s problemima s upotrebljivošću. Krajnji cilj mogao bi biti korištenje takvog sustava kao osnove za automatsku analizu podataka o praćenju očiju u kontekstu procjene upotrebljivosti. Međutim, potrebna su daljnja istraživanja prije nego što se to može ostvariti.

# <span id="page-25-0"></span>**5. Tehnike praćenja očiju**

Kada govorimo o pokretima oka postoje razne tehnologije kojima se ono može pratiti, a sama točnost i invazivnost ovisiti će o metodi i korištenom hardveru (Lopez, 2009). Obično se metode praćenja očiju dijele u tri kategorije: elektookulografiju, skraćeno EOG, kontaktne leće i videookulografiju odnosno VOG.

### <span id="page-25-1"></span>**5.1. Elektookulografija**

Elektookulografija (EOG) je tehnika koja se temelji na postojanju električnog polja koje mijenja svoj potencijal ovisno o tome kako se oko kreće u svojoj orbiti. Za otkrivanje tih promjena u električnom potencijalu, potrebno je postaviti elektrode na kožu oko očiju, zbog čega je i sam sustav dosta invazivan. Ova tehnika omogućuje praćenje horizontalnih i vertikalnih pokreta. Također, sama korištena oprema je prilično jeftina te se može kombinirati i sa naočalama ili lećama čime se omogućuje visoka tolerancija na pokrete glave (Lopez, 2009.).

Kako Heiko (2010.) navodi, elektrookulografija je vrlo zanimljiva jer se pokreti oka mogu pratiti čak i kada je oko zatvoreno, kao na primjer kada osoba spava. No sama tehnika, iako prati pokrete oka u svakom trenutku, ne može se iskoristiti baš za sve svrhe jer nije prikladna za interakciju putem pogleda te je dosta nametljiva.

### <span id="page-25-2"></span>**5.2. Kontaktne leće**

Kontaktne leće, kako Heiko (2010.) spominje, predstavljaju nešto sigurniji način primjene senzora na očima u vidu kontaktnih leća. U samoj leći nalazi se integrirano zrcalo kojim se mjeri reflektirana svjetlost. Osim toga, u leći je vrlo često ugrađena i spiralna zavojnica uz čije otkrivanje orijentacije u magnetskom polju dolazi do visoke točnosti. Sama zavojnica za subjekt ne predstavlja problem, no žica koja povezuje zavojnicu s mjernim uređajem nije ni najmanje udobna.

Kako je i Heiko spomenuo, ova metoda je dosta točna, a Lopez (2009.) iznosi činjenicu kako je točnost 10 kutnih sekundi. Lopez osim toga navodi i potkrepljuje da je ova metoda doista vrlo invazivna i neudobna te najčešće korištena samo za laboratorijska istraživanja.

### <span id="page-26-0"></span>**5.3. Videookulografija**

Videookulografija (VOG) je metoda koja koristi kameru za praćenje pokreta očiju. Prema Heiko (2010.), zadatak sustava je procjena smjera pogleda na temelju slike dobivene od video kamere. Jedan od mogućih načina je korištenjem kontrasta šarenice i bjeloočnice. Ova metoda najčešće rezultira i dobrim i lošim rezultatima. Dobi su rezultati kada se gleda horizontalno, a loši kada se gleda vertikalno, jer ona kapak pokriva donji i gornji dio šarenice. Zbog ovog razloga mnogi video bazirani uređaji za praćenje očiju rade na principu detektiranja zjenice.

Lopez (2009.) u svome radu iznosi činjenicu kako je velika prednost videookulografije što nije invazivna. Korisnik obično ne mora nositi dodatnu opremu, a sustavi su tolerantni na pokrete glave, do određene mjere. Postoje dvije vrste sustava za praćenje pogleda: udaljeni i montirani na glavu. Udaljeni sustavi imaju kameru i izvore svjetla udaljene od korisnika, obično ispod ili oko zaslona računala. Korisnik može kretati ispred zaslona dok su oči vidljive kameri. Montirani na glavu sustavi imaju kameru i izvore svjetla postavljene na glavi korisnika, obično na kacigi ili naočalama. To omogućuje mobilnu interakciju pogledom na prikaze montirane na glavi.

Haiko (2010.) također navodi kako postoje dvije metode koje se koriste za osvjetljenja za detekciju zjenice – tamna zjenica i svijetla zjenica, vidljivo na slici 8. Metoda tamne zjenice locira zjenicu u slici kamere, no ta metoda može biti problematična ukoliko su oči tamne i postoji slabi kontrast između zjenice i šarenice, a što potvrđuje i Lopez (2009.). U metodi svijetle zjenice koristi se infracrveno svjetlo koje se reflektira s mrežnice (iluminacija), čime zjenica izgleda bijelo na slici kamere. Detekcija zjenice na slici kamere obično uključuje prepoznavanje rubova ili algoritme poput starburst algoritma ili Houghove transformacije.

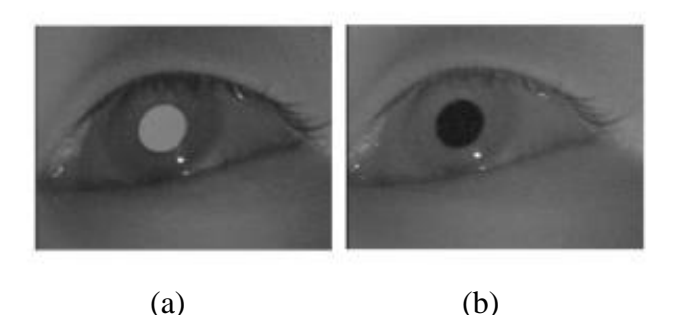

Slika 8: (a) Tamna i (b) svijetla slika zjenica. Vidljiva je i vrlo svijetla točka na donjem desnom dijelu šarenice čiji sjaj odgovara refleksiji izvora svjetlosti (Izvor: Morimoto, Koons, Amit, Flinckner, Zhai, 1999.)

Metode temeljene na IR (infracrvenoj) iluminaciji su najpopularnije, ali su i vrlo osjetljive na vanjske izvore svjetla i manje pouzdane pri nošenju naočala ili izloženosti sunčevom svjetlu, a primjer je vidljiv na slici 9. Vanjsko praćenje pogleda predstavlja izazov i radi se na poboljšanju pouzdanosti u različitim uvjetima osvjetljenja (Lopez, 2009.).

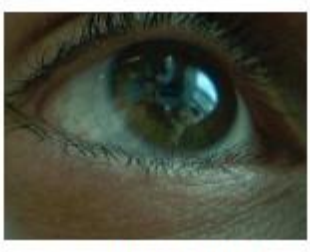

(a) No infrared illumination

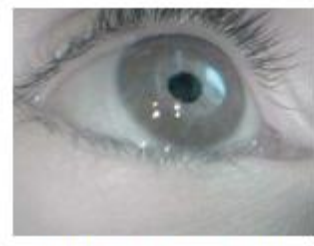

(b) Infrared illumination

#### Slika 9: Slika oko bez infracrvene svjetlosti (a) i slika oka s infracrvenom svjetlosti (Izvor: Lopez, 2009)

Heiko (2010.) osim detekcije zjenice spominje i refleksiju na rožnici za procjenu smjera pogleda. Budući da rožnica ima gotovo sferični oblik sjaj ostaje na istom mjestu dok se zjenica pomiče, bez obzira na smjer pogleda. Ova metoda zahtjeva posebne kalibracije od osobe do osobe jer je radijus rožnice drugačiji za svaku osobu. Napredniji uređaji za praćenje očiju koriste stereoskopske prikaze s dvije kamere ili višestrukim izvorima svjetlosti kako bi izbjegli kalibraciju i omogućili slobodno kretanje pred uređajem.

# <span id="page-28-0"></span>**6. Pregled proizvođača uređaja i softvera**

Ovo oglavlje odnosi se na pregled proizvođača, njihovih uređaja i softvera za praćenje očiju. Dakle, u samoj industriji istraživanja korisničkog iskustva, praćenje očiju postaje sve više neophodan alat jer omogućuje proučavanje pogleda korisnika, fokusiranje, interakciju i reakcije na različite vizualne elemente. Navedeno, uz odgovarajući softver i hardver može pridonijeti u donošenju bitnih i informiranih odluka o dizajnu.

U nastavku se nalazi tablica (tablica 1) u kojoj je dan pregled softvera i uređaja razvrstanih prema proizvođačima s naglaskom na UX:

| Proizvođač                                | Softver(i)                                                | Uređaj(i)                                       | Područje korištenja                                                                                                    |
|-------------------------------------------|-----------------------------------------------------------|-------------------------------------------------|----------------------------------------------------------------------------------------------------|
| <b>Tobii</b>                              | Tobii Pro Lab,<br><b>Tobii Studio</b>                     | Tobii Eye Tracker,<br>Tobii Pro                 | Vodeći proizvođač uređaja i softvera za praćenje<br>očiju, koriste se u istraživačkim i industrijskim<br>postavkama.              |
|                                           |                                                           | Tobii Pro Fusion,<br>Tobii Pro Nano             | Napredni uređaji i softveri za praćenje očiju<br>namijenjeni istraživanju korisničkog iskustva (UX)<br>u različitim industrijama. |
| <b>EyeTech Digital</b>                    | EyeTech Viewer                                            | EyeTech VT2,<br>EyeTech TM4                     | Specijalizirani uređaji za praćenje očiju s visokom<br>preciznošću, uglavnom korišteni u medicinske<br>svrhe.                     |
|                                           |                                                           | EyeTech VT3                                     | Specijalizirani uređaj za praćenje očiju koji se<br>koristi u istraživanju korisničkog iskustva (UX) i<br>ergonomiji.             |
| <b>SR Research</b>                        | Experiment<br>Builder, Data<br>Viewer                     | EyeLink 1000,<br><b>EyeLink Portable</b><br>Duo | Namijenjeni za istraživačke svrhe s visokom<br>preciznošću i brzinom praćenja očiju.                                              |
| <b>SensoMotoric</b><br><b>Instruments</b> | BeGaze, Eye<br><b>Tracking Analysis</b><br><b>Toolbox</b> | Eye Tracking<br>Glasses                         | Uređaji za praćenje očiju u obliku naočala, često<br>korišteni u vizualnom i neuro znanstvenom<br>istraživanju.                   |
|                                           | <b>BeGaze</b>                                             | RED-m,<br>RED250mobile                          | Uređaji za praćenje očiju i softver za analizu<br>korisničkog iskustva (UX) u različitim primjenama.                              |
| <b>Smart Eye</b>                          | Smart Eye Pro<br>Lab, Smart Eye<br>Pro Studio             | Smart Eye Pro,<br>Smart Eye Aurora              | Napredni uređaji za praćenje očiju s velikim<br>rasponom primjena, uključujući automobile,<br>simulatore i istraživanje.          |
| The Eye Tribe                             | The Eye Tribe<br><b>SDK</b>                               | The Eye Tribe<br>Tracker                        | Jednostavni i pristupačni uređaji za praćenje očiju<br>namijenjeni širem tržištu.                                                 |
| NordicNeuroLab                            | N/A                                                       | Eye Tracking<br>System                          | Specijalizirani sustav za praćenje očiju za<br>funkcionalnu magnetsku rezonancu (fMRI)<br>istraživanje.                           |
| LC<br><b>Technologies</b>                 | Look'n'Play,<br>Look'n'Talk                               | EyeGaze Edge                                    | Uređaj za praćenje očiju s naglaskom na<br>komunikaciju i interakciju za osobe s poteškoćama<br>u komunikaciji.                   |
| <b>Pupil Labs</b>                         | Pupil Capture,<br>Pupil Player                            | Pupil Invisible                                 | Pupil Invisible je otvorena platforma za praćenje<br>očiju koja se može prilagoditi različitim potrebama<br>korisnika.            |
| Gazepoint                                 | Gazepoint Analysis<br><b>UX Edition</b>                   | GP3 Eye tracker                                 | Sustav za praćenje očiju s naglaskom na<br>korisničko iskustvo (UX) analizu.                                                      |

Tablica 1: Pregled proizvođača i uređaja za praćenje očiju s naglaskom na UX

(Izvor: vlastita izrada)

Tablica je napravljena prema sadržajima nekoliko različitih izvora, Fransworth (2020.), Žeželj (2021.), Baiju (2019.) i Stevens (bez dat.).

Uređaji usmjereni na korisničko iskustvo često nude razne napredne analitičke alate kako bi se lakše interpretirali podaci. Za vrijeme odabira uređaja i softvera potrebno je u obzir uzeti specifične potrebe i ciljeve istraživanja.

### <span id="page-29-0"></span>**6.1. Tobii uređaji za praćenje očiju**

Tobii je globalni lider u praćenju očiju. Taj položaj zaslužili su pokazivanjem ogromne strasti prema tehnologiji i njihovom ambicijom da stvore tehnologiju za bolju budućnost. Njihovo putovanje započelo je još prije 20 godina, kada su na tržište donijeli svoj prvi uređaj za daljinsko praćenje očiju. Od tada je njihova misija postala izgradnja tehnologije koja razumije ljudsku pažnju i namjeru (Tobii, 2023).

Tobii Eye Trackeri predstavljaju vrhunske uređaje za praćenje očiju koji se ističe svojom naprednom tehnologijom, preciznošću i širokim spektrom primjena. Ovi uređaji često privlače istraživače i profesionalce u industriji zbog svojih impresivnih mogućnosti. Tobii nudi širok raspon samostalnih stolnih uređaja tj. uređaja baziranih na ekranu i nosivih uređaja (naočale). Većina uređaja omogućuje prikupljanje podataka bez obzira na tip istraživanja i gdje se ono provodi. Cijene uređaja se razlikuju, no kako i kod ostalih proizvođača postoje i skuplje i značajno jeftinije verzije. Kada se govori o Tobii proizvođaču i uređajima koje tvrtka nudi, onda su gaming verzije uređaja za praćenje očiju cjenovno najprihvatljivije, bez gubljenja kvalitete (Tobii, 2023).

#### <span id="page-29-1"></span>**6.1.1.Specifikacije**

Svi Tobii uređaji za praćenje očiju imaju iznimno dobre karakteristike koje omogućuju precizno i brzo praćenje pokreta očiju:

- **Visokokvalitetne kamere**: Tobii koristi visokokvalitetne kamere s visokom rezolucijom kako bi precizno snimao pokrete očiju korisnika.
- **Brzina praćenja**: Ovaj uređaj omogućuje brzo praćenje pokreta očiju, uz visoku stopu uzorkovanja, što omogućuje precizno bilježenje brzih sakada i fiksacija.
- **Infracrvena tehnologija**: Infracrvena tehnologija omogućuje praćenje čak i pri različitim uvjetima osvjetljenja, čineći ga fleksibilnim za različite okoline.
- **Kvalitetna kalibracija**: Tobii nudi sofisticiranu kalibraciju koja se prilagođava svakom korisniku, osiguravajući visoku preciznost (Tobii, 2023).

Osim hardverskog dijela, svaki Tobii uređaj dolazi i s softverskim paketom koji olakšava analizu i interpretaciju podataka o praćenju očiju:

- **Analitički alati**: Softver Tobii Eye Trackera omogućuje izradu kompleksnih nacrta pregledavanja (eng. *Gazeplot*), toplinskih mapa (eng. *Heatmap*) i analiza područja zanimanje (eng. *Area Of Interest* , AOI) za dublje razumijevanje korisničkog ponašanja.
- **Integracija s drugim alatima**: Moguće je integrirati Tobii uređaje s drugim softverskim aplikacijama, što olakšava daljnju analizu i korištenje podataka u različitim istraživačkim projektima.
- **Precizna kalibracija**: Softver Tobii omogućuje precizno prilagođavanje uređaja svakom korisniku, osiguravajući točne rezultate (Tobii, 2023).

### <span id="page-30-0"></span>**6.1.2.Primjena**

Tobii uređaji za praćenje očiju imaju široku primjenu u različitim područjima, bilo vezano uz znanstvena istraživanja, proširenu stvarnost, svakodnevni život itd. Neka od tih područja su:

- **Istraživanje korisničkog ponašanja**: Istraživači koriste Tobii za bolje razumijevanje kako korisnici komuniciraju s različitim sučeljima, web stranicama i aplikacijama.
- **Medicina**: U medicinskim istraživanjima, Tobii se koristi za proučavanje pokreta očiju pacijenata kako bi se dijagnosticirali neurološki poremećaji ili proučavala percepcija.
- **Razvoj softvera i sučelja**: Razvojni inženjeri koriste Tobii za evaluaciju i testiranje softvera i sučelja kako bi osigurali bolju upotrebljivost.

Tobii Pro Nano uređaj za praćenje očiju ima cijenu \$25.900, a uključujući softverski paket cijena se kreće oko \$32.000. No Tobii uređaji za praćenje očiju, iako su skuplji u usporedbi s nekim drugim uređajima, nude visoku preciznost, fleksibilnost i napredne analitičke alate koji ih čine preferiranim izborom za mnoge istraživače i stručnjake koji zahtijevaju visoku kvalitetu i pouzdanost u praćenju očiju (Tobii, 2023).

# <span id="page-30-1"></span>**6.2. Gazepoint uređaji za praćenje očiju**

Gazepoint je tvrtka koja nudi pristupačna rješenja za praćenje oka, neuromarketing i biometrijska istraživanja. Gazepoint uređaj za praćenje očiju predstavlja izvrsnu alternativu skupim uređajima za praćenje očiju. Ovaj uređaj nudi pristupačnost bez značajnog gubitka kvalitete (Gazepoint, bez dat.).

### <span id="page-31-0"></span>**6.2.1.Specifikacije**

Gazepoint uređaji za praćenje očiju imaju vrlo dobre karakteristike koje omogućuju precizno praćenje pokreta očiju po pristupačnoj cijeni:

- **Pristupačna cijena**: Gazepoint nudi GP3 uređaj za praćenje očiju već po cijeni od \$895, koja je značajno povoljnija u usporedbi s high-end uređajima, čineći ih dostupnijima širem spektru istraživača.
- **Preciznost praćenja**: Unatoč nižoj cijeni, Gazepoint uređaji za praćenje očiju pružaju zadovoljavajuću razinu preciznosti u praćenju pokreta očiju.
- **Jednostavno postavljanje**: Gazepoint GP3 uređaj za praćenje očiju ima vrlo lako postavljanje. Potrebno je pričvrstiti tronožac ili nosač i kabele, podesiti kut, spojiti kabele na računalo (ili neko drugi uređaj) i započeti s radom (Gazepoint, bez dat.).

Za svaki Gazepoint uređaj potreban je i softverski paket, koji omogućuje prikupljanje i analizu podataka o praćenju očiju:

- **Analitički alati**: Gazepoint nudi osnovne alate za analizu podataka o praćenju očiju, uključujući nacrte pregledavanja (eng*. Gaze plot*) i toplinske mape.
- **Jednostavna upotreba**: Softver za Gazepoint uređaj za praćenje očiju dizajniran je kako bi bio intuitivan i jednostavan za korištenje, što olakšava istraživanje.
- **Integracija s drugim alatima**: Iako možda nudi manje mogućnosti od high-end uređaja, Gazepoint se može integrirati s drugim alatima za dodatne analitičke potrebe (Gazepoint, bez dat.).

### <span id="page-31-1"></span>**6.2.2.Primjena**

Gazepoint uređaj, isto kao i Tobii, ima široku primjenu u različitim područjima, a neka od njih su:

- **Istraživanje oglašavanja**: Istraživači koriste Gazepoint za bolje razumijevanje na što korisnici obraćaju pozornost i gdje gube interes u interakciji s oglasima.
- **Razvoj dizajna**: Dizajneri koriste uređaj za praćenje očiju kako bi testirali svoj dizajn i pratili interakcije korisnika od početka do kraja njihove sesije. Dakle, kako bi provjerili vidljivost pojedinih elemenata, odvlače li neki elementi pažnju od bitnih informacija itd.
- **Medicina**: Medicinski stručnjaci koriste tehnologiju praćenja očiju kako bi pratili atipične pokrete očiju ili razvoj i mogu postavljati dijagnoze od fizičkih deformiteta do problema kognitivnog razvoja. Mogućnost praćenja pokreta očiju, mjerenja širenja zjenica i još mnogo toga čini to mogućim (Gazepoint, bez dat.).

# <span id="page-32-0"></span>**7. Prikupljanje podataka**

Nielsen i Pernice (2009.) su proveli vrlo sveobuhvatno istraživanje u kojem su potvrdili mnoge poznate konvencije i standarde web dizajna. Osim toga otkrili su i neka nova i važna ponašanja korisnika. Nielsen i Pernice pokazuju zašto neki dizajni funkcioniraju, a neki ne, daju vrijedne savjete za izgled stranice, odabir slika i oglašavanje. Navedeno pokazuju koristeći dijagrame pogleda očiju i toplinske mape.

# <span id="page-32-1"></span>**7.1. Načini prikupljanja podataka**

U iMotion vodiču za praćenje očiju navedeno je kako postoje dva tipa uređaja za praćenje očiju. Prvi tip je baziran na zaslonu ti, samostalno stolni (standalone) uređaj, a drugi su naočale ili prijenosni uređaj.

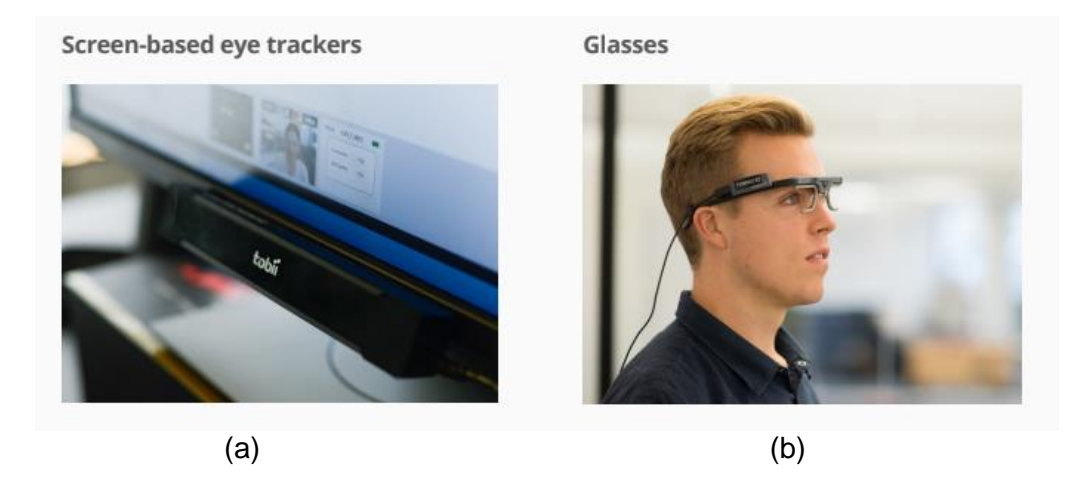

Slika 10: (a) desktop ili samostani stolni uređaj za praćenje očiju, (b) naočale ili mobilni uređaj za praćenje očiju (Izvor: iMotion, 2017)

Na slici 10 nalaze se primjeri udaljenog i mobilnog uređaja za praćenje očiju. **Desktop ili samostalni stolni uređaj** za praćenje očiju prati kretanje očiju iz daljine i ništa nije potrebno postaviti na ispitanika. Sam uređaj treba biti postavljen na računalo ili blizu njega, a ispitanik treba sjediti ispred uređaja. Iako sustavi poput desktop uređaja prate oči samo unutar određenih granica, postoji mogućnost minimalnog pomicanja, no samo dok je to unutar granica dometa uređaja za praćenje oka. Taj se raspon naziva kutija za glavu (eng. *Headbox*). Sloboda kretanja još uvijek je dovoljno velika da se ispitanici osjećaju nesputano. Takvi uređaji su preporučeni kada se promatraju podražaji u laboratoriju, a najčešće se odnose na slike,

videozapise i web stranice. Osim toga, može se raditi i o izvan mrežnim podražajima vezanim uz časopise, fizičke proizvode, police i slično (iMotion, 2017).

**Naočale** za praćenje očiju se najčešće koriste za bilježenje aktivnosti očiju izbliza jer se montiraju na ispitanikovu glavu. Kako je u tom slučaju ispitanik mobilan, ovakvo testiranje je preporučljivo za promatranje objekata i obavljanje zadataka u stvarnom životu ili virtualnom okruženju, pa čak i velika okruženja poput supermarketa (iMotion, 2017).

## <span id="page-33-0"></span>**7.2. Metrike za analizu podataka o praćenju pogleda**

#### **Toplinske mape**

U iMotion (2017) vodiču definiraju toplinske mape kao statičke ili dinamičke agregacije točke pogleda i fiksacija, koje otkrivaju distribuciju vizualne pozornosti. Nielsen i Pernice (2009.) u svojem radu iznose kako toplinske karte vizualno prikazuju područja koja su korisnici gledali na web stranici ili negdje drugdje. Toplinska mapa se može izraditi samo ili s jednim ili sa više korisnika, a osim toga prikazati se mogu vrijeme ili broj fiksacija. Primjer toplinske mape dan je na slici 11.

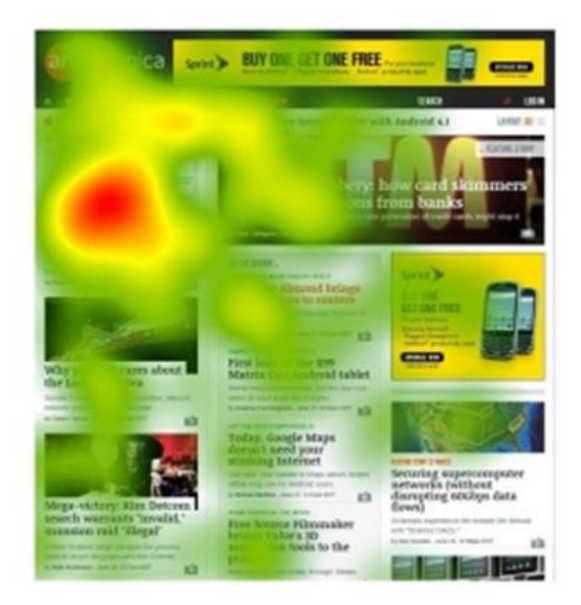

Slika 11: Toplinska mapa (Izvor: Tobii, 2023)

Shema boja koja se koristi za prikaz u toplinskim mapama se bira samostalno, od strane istraživača, no najčešće se radi o izboru na slici 12. Dakle, najviše topline predstavlja crvena boja, zatim narančasta pa žuta. Područja udaljenija od centra ili manje pregledavana/zadržavana prikazuju se hladnijim bojama, od plave pa sve do crne (Nielsen i Pernice, 2009).

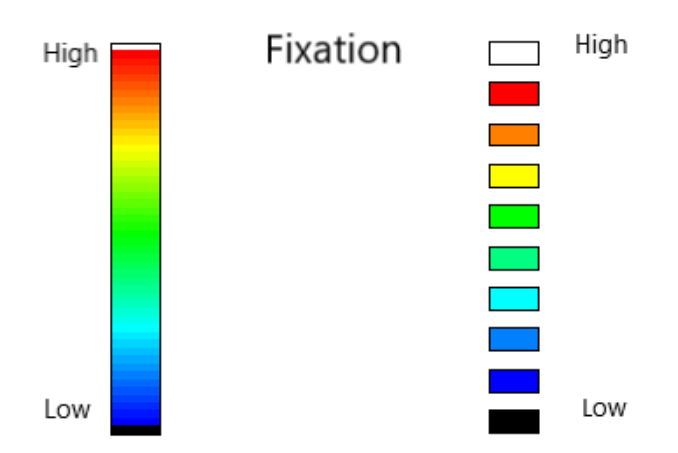

Slika 12: Skala toplinske mape, razina fiksacije (Izvor: vlastita izrada)

Nielsen i Pernice (2009.) kao činjenicu iznose i da su toplinske mape izvrstan način za dobivanje početnog pregleda i uvida u to od kuda krenuti, no postoje i razne pogreške kod njihovog očitanja. Neke od pogrešaka su te da:

- Korisnik priča o nečemu za vrijeme istraživanja ili razmišlja naglas.
- Postoje dinamički elementi na nekoj stranici.
- Stranica nad kojom se vrši istraživanje se procjenjuje sama, a ne kao dio web procesa i ne uzima se u obzir korisnikovo prisjećanje.
- Ne postoji prikaz redoslijeda kojim se određeni elementi gledani.

#### **Nacrt pregledavanja**

Nielsen i Pernice (2009.) navode kako je nacrt pregledavanja (eng. *Gazeplot)* još jedan od vrlo vrijednih alata za praćenje i analizu kretnji očiju. Nacrt pregledavanja prikazuje prikupljene podatke s jedne strance i od jednog korisnika. Oni u prikazu ne mogu prikazati kombinaciju više korisnika ili više stranica. Ispod, na slici 13 je dan primjer jednog nacrta pregledavanja na kojem su vidljive točke (mogu biti bilo koje odabrane boje) koje prikazuju podatke o tome gdje su bile korisnikove fiksacije, zatim brojevi unutar točaka koji prikazuju redoslijed kojim je korisnik pregledavao stavke te veličina točaka koja označava koliko je korisnik dugo gledao stavku.

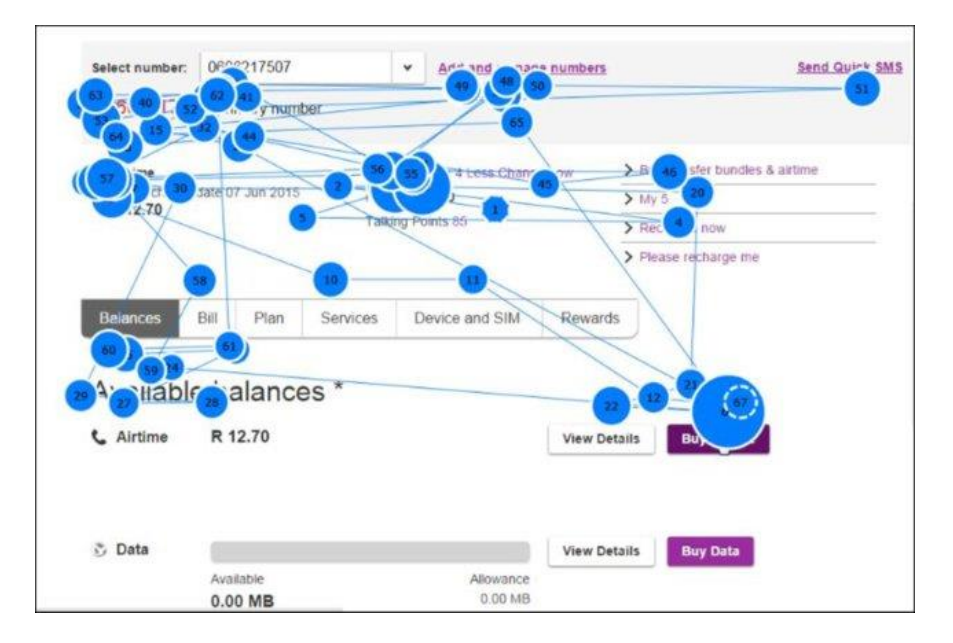

Slika 13: Nacrt pregledavanja (Izvor: Kruger, Gelderblom, Beukues, 2016)

Ovim toga Nielson i Pernice spominju i prednosti i nedostatke nacrta pregledavanja. Prednost je ta da se korištenjem slidera za vrijeme može orijentirati na određeni vremenski period promatranja stranice (nema nepotrebnih točaka) te da se zna redoslijed kojim je korisnik gledao. Nedostatak je taj što ukoliko ima puno točaka se teško orijentirati na ono što je bitno, no zato postoji mogućnost za postavljanje transparentnosti točaka. Neki od nedostataka su ti da se na njihovu analizu utroši jako puno vremena, jer se nacrt pregledavanja za svakog korisnika treba analizirati zasebno kao i svaka stranica. Nadalje, kao i s toplinskim mapama, dinamičke elemente je teško analizirati (nisu vidljivi za vrijeme analize, a korisnik na njih obraća pažnju).

#### **Mogućnost ponovnog pregledavanja**

Ova tehnika praćenja očiju omogućuje ponovnu reprodukciju snimke testne sesije provedene s korisnikom. U reprodukciji snimke omogućen je pregled kretanja ispitanikovih očiju nad snimkom promjene slike zaslona na računalu. U tim snimkama je vidljivo oko ispitanika, koje se kreće stranicom, a popraćeno je i njegovim glasom (Nielson i Pernice, 2009). Osim toga, Nielson i Pernice smatraju kako je mogućnost ponovnog pregledavanja (eng. *Gaze Replays*) najbolja metoda za analizu praćenja očiju jer se stvarno može vidjeti što je korisnik gledao i kojim redoslijedom.

Jedan od nedostataka reprodukcije pogleda je taj da oduzima puno vremena. Dakle, potrebno je dosta vremena kako bi ispitivač pregledao snimku normalne brzine, no treba uzeti
u obzir da se ljudsko oko kreće vrlo brzo te se najčešće videozapisi uspore i gledaju brzinom od jedne trećine. Nielson i Pernice zaključuju kako je reprodukcija pogleda jedan od najzanimljivijih načina analize praćenja pogleda, ne samo istraživačima, već ispitanicima i promatračima. Ona daje osjećaj da zapravo ulazimo u um ispitanika koji odrađuje zadatak.

# **8. Smjernice za provođenje testiranja**

Samo istraživanje praćenja očiju korisnika najbolje je započeti praćenjem najboljih praksi za provođenje istog. Kako u časopisu iMotion (2018.) navode, do neuspjeha ili komplikacija najčešće dolazi zbog malih grešaka koje su se mogle izbjeći, no istraživači nisu znali dovoljno o osnovama kako bi ih izbjegli.

Provođenje istraživanja praćenja očiju uključuje rad s mnogo raznih dijelova. Na istraživanje utječe okolina, prostor i uvjeti osvjetljenja, rad na dvostrukom zaslonu, čišćenje računala (izvana i iznutra), osiguravanje da je osoba koja provodi istraživanje dovoljno spremna, korištenje unaprijed definiranih protokola i pojednostavljivanje tehnologije koja se koristi (iMotion, 2018).

U nastavku će biti opisani primjeri nabolje prakse iz iMotion (2018.) vodiča te smjernice za provođenje istraživanja koje su definirane od strane Duchowskog (2017.) u njegovoj knjizi *Eye Tracking Methodology.*

## **Okruženje i uvjeti osvjetljenja**

Istraživanje se treba izvoditi u sobi koja je unaprijed definirana i namijenjena istome. Najbolje je da prostorija bude izolirana i ne korištena od strane drugih osoba, kako bi postav bio dosljedan za svakog ispitanika. Sve komponente korištene u istraživanju je potrebno postaviti na stol koji se ne klima i ne pomiče. Vrlo je bitno, jer se radi o praćenju očiju, da se izbjegava izravan prodor sunčeve svjetlosti. Preporuka je zatvoriti rolete kako infracrveno svjetlo koje sunčeva svjetlost sadržava ne bi utjecalo na kvalitetu mjerenja. Osim toga važno je izbjegavati jako osvjetljenje prostorije, posebice iznad glave. Treba imati na umu da dugi eksperimenti mogu uzrokova suhe oči, umor i slično. Osim svjetlosti, vrlo je važno paziti da buka iz okoline bude što manja ili je nema jer može ometati ispitanika i utjecati na valjanost mjerenja (iMotion, 2018).

Ukoliko se ispitivanje provodi u dijeljenom prostoru, odnosno kada se radi o nastavnom, ali i istraživačkom laboratoriju, potrebno je paziti da se spriječe sukobi rasporeda pa stoga treba koristiti obrazac za prijavu korištenja (Duchowski, 2017).

## **Rad na dvostrukom zaslonu**

Preporuka je provoditi istraživanje na principu konfiguracije dvostrukog zaslona – jedan zaslon za ispitanika na kojem se prikazuje sadržaj (ovaj zaslon idealno ostaje crn tako dugo dok se potrebni materijali ne pojave) i jedan zaslon za operatera (kojeg ispitanik ne bi trebao moći vidjeti). Zaslon za operatera se koristi za kontrolu eksperimenta i praćenje prikupljanja podataka. Postavljanje dvostrukog zaslona omogućuje otkrivanje bilo kakvih problema s opremom tijekom eksperimenta, bez ometanja iskustva ispitanika (iMotion, 2018).

## **Čisto računalo**

Računala koja će se koristit u eksperimentu je dobro očistit od stvari koje nisu potrebne. Također je dobra praksa isključiti antivirusni softver kako se ne bi otvori skočni prozor za vrijeme provođenja eksperimenta i koristio CPU resurse. Osim spomenutog, dobra praksa je od spojiti računalo s interneta osim ako on nije potreban za provođenje eksperimenta, a dobra ideja je i onemogućiti čuvar zaslona (iMotion, 2018).

## **Razina obuke**

Istraživači i ispitivači uključeni u prikupljanje podataka trebaju biti obučeni na razini gdje mogu neometano voditi studiju. Provođenje obuke, za bilo koju poziciju u laboratoriju, je vrlo bitno. Obuka daje dozu sigurnosti i prednosti jer omogućuje pripremu za potencijalnu nezgodu ili napravljen pogrešan korak za vrijeme eksperimenta (iMotion, 2018).

## **Korištenje protokola**

Svu dokumentaciju i upute potrebne za postavljanje i/ili provođenje studije potrebno je imati dostupno u pisanom obliku. Jedna od dobrih praksi je imati predloške za svaki korak istraživačkog procesa. Važnost dokumentacije se ne smije podcijeniti jer se vrlo često desi da se asistenti mijenjaju nakon određenog vremena; stoga se treba pobrinuti da novi članovi laboratorija mogu odmah biti u stanju raditi u hodu i skladu laboratorija (iMotion, 2018).

## **Jednostavna tehnologija**

Za provođenje studije najčešće je potrebno koristiti nekoliko različitih senzora i softvera. Kako bi utvrdili da zajedno dobro surađuju i da su kompatibilni potrebno je koristiti što manje različitih dobavljača i za hardver i za softver. Idealno je kada je sve definirano u jednoj softverskoj platformi i koristi se jedan operativni sustav. Jednadžba je jednostavna: posjedovanje jedne softverske platforme smanjuje količinu potrebne obuke, pojednostavljuje postavljanje i smanjuje rizik od ljudske pogreške. Također, u slučaju problema i problema s podrškom prikladnije je raditi s jednim dobavljačem i imati izravnu osobu za kontakt nego da se prebacujete između dobavljača (iMotion, 2018).

### **Odabir sudionika**

Odabir sudionika predstavlja na neki način ograničenje evaluacije. Primjer ograničenja su studenti kao sudionici. Studenti se najčešće odabiru kao sudionici istraživanja jer su lako dostupni, međutim, njihovi se rezultati ne moraju generalizirati na ciljnu publiku (npr. osobe s invaliditetom ili osoblje s određenim stručnim znanjem kao što je osoblje za provođenje zakona, osoblje za inspekciju zrakoplova itd.). Osim toga, bitno je i obratiti pozornost na broj ispitanika, dakle, uravnotežiti često suprotstavljene ciljeve maksimiziranja broja sudionika za konačnu statističku snagu tijekom analize i minimiziranje broja sudionika za provedivost studije. Također, veliki broj ispitanika produžuje vrijeme trajanja studije, što je isto jedno od važnih operativnih ograničenja (Duchowski, 2017).

Babich (2019.) navodi kako je potrebno regrutirati dovoljan broj ispitanika ovisno o prirodi testiranja. Dakle, kada se radi o ručnoj analizi podataka, dovoljno je imati pet sudionika jer se snimke pregledavaju ručno. Kada pak se radi o automatiziranoj analizi snimaka, stvara se zbirni prikaz nekoliko sudionika na toplinskoj karti pa je potreban broj sudionika najmanje 39. Osim toga, kada se radi o većem ispitivanju, dobro je imati i barem dva voditelja istraživanja kako bi se osiguralo da išta nije propušteno.

### **Odabir zadatka**

Odabir zadatka tj. definiranje studije je jedan od najkritičnijih i najbitnijih zadataka. Pokreti očiju ovise o zadatku i stoga se zadaci moraju birati pažljivo. Pokreti očiju općenito su usko vezani uz radnju u koju je sudionik uključen, pa stoga vizualni zadatak treba biti specifičan. Na primjer, vizualno pretraživanje vrlo je specifičan vizualni zadatak i razlikuje se od drugih zadataka kao što je "slobodno gledanje" umjetničkog djela. Budući da će priroda zadatka utjecati na snimljene pokrete očiju, zadatak koji će se dati sudionicima mora biti jasno definiran i naknadno naveden u izvještaju o istraživanju. Tijekom stvarnog izvođenja eksperimenta, kako bi se održala dosljednost, najbolja praksa je napisati upute za zadatak sudionicima (Duchowski, 2017).

## **KISS princip**

Kada se govori o prikupljanju podataka praćenja očiju jedna od najboljih praksi je praćenje KISS principa: *Keep It Short and Simple* (hrv. Neka bude kratko i jasno). Iako je ovo pravilo i općenito dobro, u kontekstu praćenja očiju je osobito važan zbog mogućnosti upravljanja podacima. Konkretno, KISS predlaže da se zadaci praćenja očima ograniče na minute, ako ne i na sekunde, umjesto na sate. Stoga KISS zagovara pristup definiranju zadataka na principu "podijeli pa vladaj". Postoje praktični razlozi da eksperimentalna ispitivanja budu kratka. Prvo, kako se povećava stopa uzorkovanja, tako raste i količina snimljenih podataka. Kombiniranje više sudionika povećava potražnju za računalnim resursima. Drugo, bitno je dobro kalibrirati sustav za najvišu točnost i podijeliti duže zadatke na one kraće, ali na način da ne bude neprirodno i da ne utječe na samo razmišljanje ispitanika (Duchowski, 2017).

# **9. Praktičan dio rada - testiranje praćenja očiju korisnika web stranica**

Ciljevi ovog rada bili su da se ispita UI/UX dizajn web stranice. Radi se o web stranici tvrtke The Falcon Tecnology čiji bi se dizajn ispitao formiranjem i izvršavanjem niza scenarija. Formirani scenariji mogli bi poslužiti detekciji lošeg ili dobrog korisničkog iskustva, načina snalaženja korisnika i tako dalje.

Za praćenje očiju ispitanika za vrijeme obavljanja zadataka nad stranicom The Falcon Tecnology (skraćeno TFT) koristio se uređaj Gazepoint GP3, prikazan na slici 14. Uređaj za praćenje očiju, kao što je GP3, priključuje se na zaslon prijenosnog računala ili monitor stolnog računala. Za praćenje podatkovnih točaka poput širenja zjenice korisnika i smjera pogleda koristi se infracrveno svjetlo. Prikuplja podatke o nizu točaka, uključujući:

- **Kretanje** odnosno micanje pogleda ispitanika po stranici, što ukazuje na točke koje privlače njihov interes.
- **Trajanje** se odnosi na to koliko dugo ispitanik nešto gleda, što također ukazuje na privlačenje interesa ili pak poteškoće u razumijevanju sadržaja.
- **Fiksacije** točke na kojima je pogled ispitanika zastao ili se zadržao, što pomaže kod praćenja njegovog cjelokupnog obrasca pogleda i fokusa (Gazepoint, bez dat.).

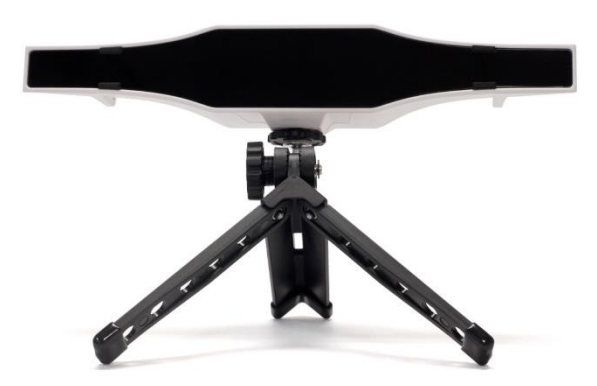

U nastavku slijedi opisan način postavljanja opreme, biranje kandidata, definiranje web mjesta i zadataka tj. scenarija te na kraju samo analiziranje dobivenih podataka. Slika 14: Gazepoint GP3 uređaj za praćenje očiju (Izvor: Gazepoint, bez dat.)

# **9.1. Postavljanje opreme**

Gazepoint GP3 uređaj je potrebno postaviti na tronožac i spojiti ga na računalo putem USB kabla te na napajanje. Samo postavljanje uređaja potrebno je napraviti na računalo čije tehničke specifikacije zadovoljavaju sljedeće uvjete: procesor Intel Core i5 – 8th generacije, 8GB RAM-a, Windows operativni sustav verzije 8.1. 10 ili 11 te zaslon koji je promjera 24″ ili manje (Gazepoint, bez dat.).

Postavljanje uređaja je provedeno na Fakultetu organizacije i informatike u laboratoriju u kojem je moguće regulirati količinu prirodne svjetlosti uz pomoć zastora za zamračivanje, kako ona ne bi utjecala tj. ometala očitavanje. Sam uređaj je postavljen odmah ispod zaslona računala na kojem će se provoditi istraživanje, a vidljivo je na slici 15.

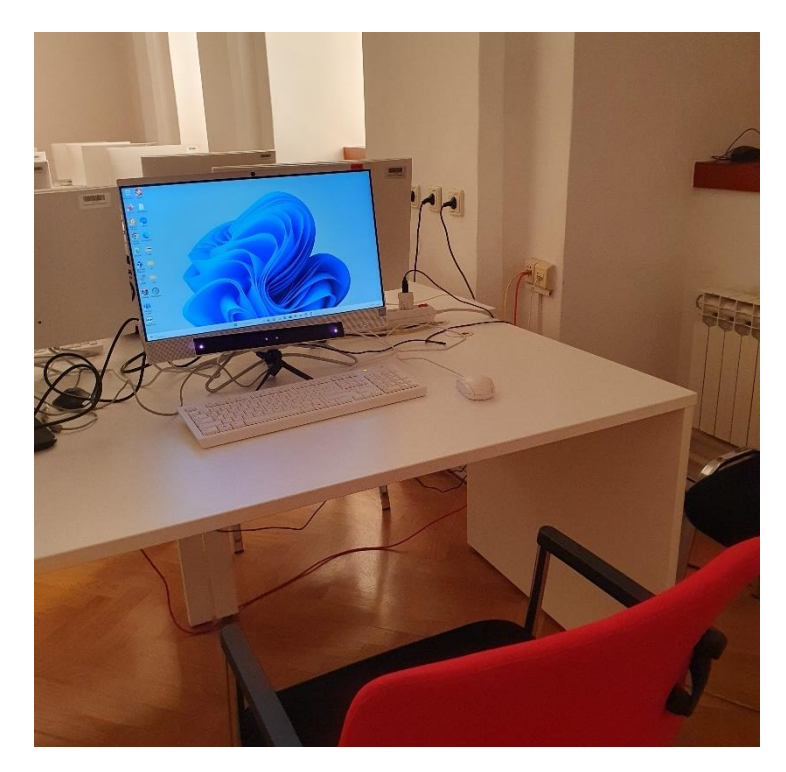

Slika 15: Postavljeno računalo i GP3 uređaj (Izvor: vlastita izrada)

Uz prvi tj. originalni zaslon računala, potrebno je bilo postaviti još jedan, koji će služiti ispitivaču za promatranje izvršavanja zadataka (slike 16 i 17). Potrebno ga je postaviti na način da ispitanik nema osjećaj kao da ga netko stalno promatra i na način da on ne može vidjeti drugi zaslon kako ga ne bi odvlačio od njegovog zadatka.

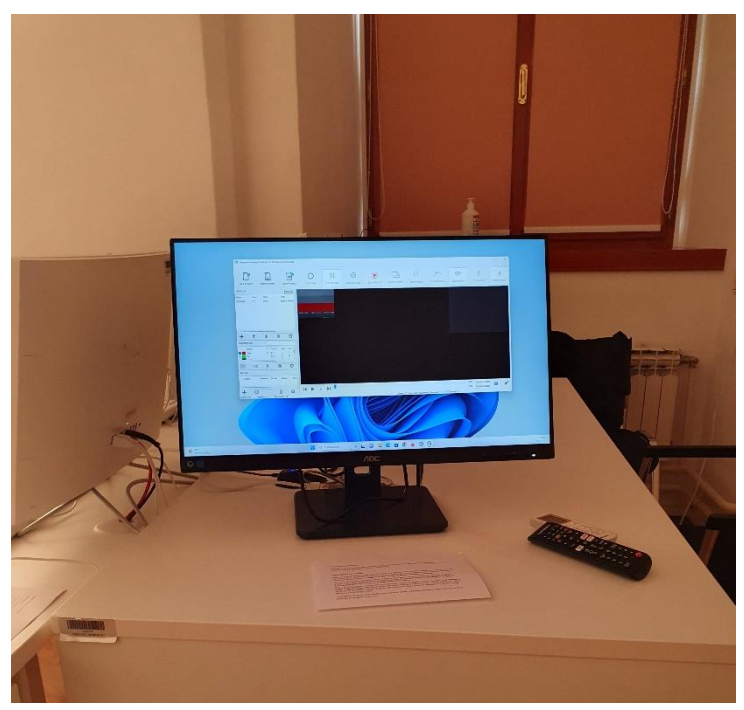

Slika 16: Drugi zaslon za pokretanje i praćenje istraživanja (Izvor: vlastita izrada)

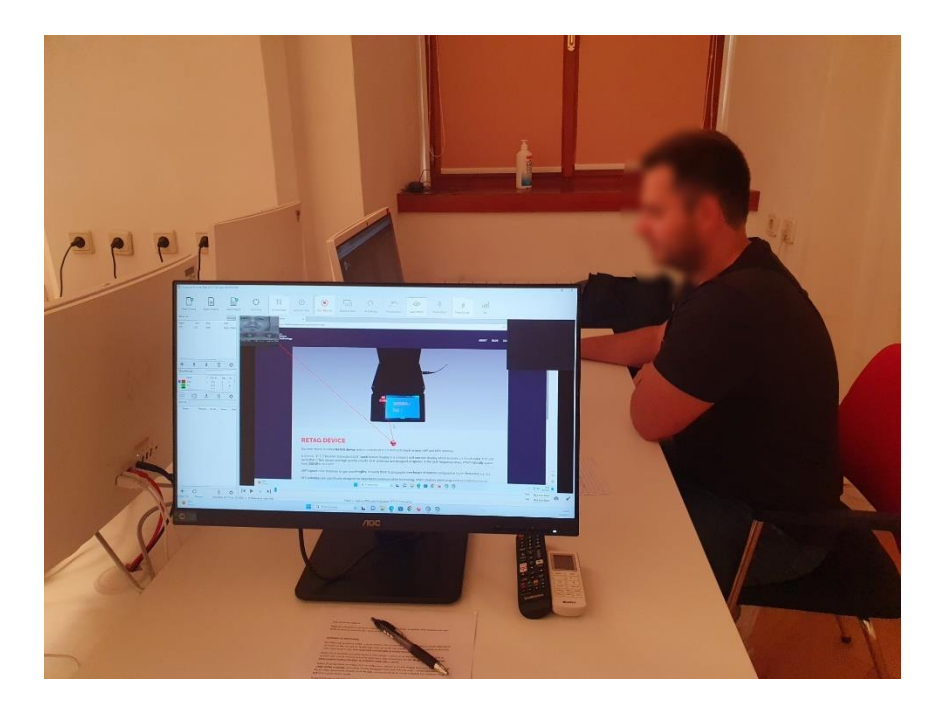

Slika 17: Prikaz postave na način da ispitanik ne vidi drugi zaslon (Izvor: vlastita izrada)

<span id="page-43-0"></span>Nakon postavljanja uređaja, potrebno je preuzeti i instalirati softver za praćenje očiju s web stranice proizvođača. Ovi upravljači omogućit će računalu komunikaciju s uređajem. Potrebni su Gazepoint Control i Gazepoint Analysis. Ova dva softvera omogućuju kalibraciju uređaja, izradu novog eksperimenta tj. projekta, prikupljanje podataka i njihovu analizu.

# **9.2. Definiranje web mjesta i scenarija**

Odabrano web mjesto je ono tvrtke The Falcon Tecnology. Web mjesto tvrtke "The Falcon Technology" (https://thefalcontech.com/) predstavlja ključni digitalni resurs ove tehnološke tvrtke. Kroz njega se pružaju informacije o tvrtki, njenim uslugama/projektima i kontakt forme. Sama stranica nije preopsežna, no na njoj se nalaze sve informacije za koje tvrtka smatra da su bitne. Kako su nedavno promijenili izgled svoje web stranice ovo je bila vrlo dobra prilika da se utvrdi je li stranica zaista dovoljno intuitivna, informativna i odgovarajućeg dizajna.

Kada je web mjesto bilo definirano i dogovoreno, uslijedilo je potpisivanje suglasnosti vlasnika web mjesta i dozvoljavanje provođenja istraživanja. Potpisana suglasnost se nalazi u prilogu 5.

Osim definiranja web mjesta nad kojim će se vršiti istraživanje, bilo je potrebno i definirati odgovarajuće scenarije. Definirana su bila tri različita scenarija, koja traže od ispitanika da se kreću web mjestom i odrade osnovne zadatke, koje bi i drugi posjetitelji odradili.

Prvi zadatak koji posjetitelji trebaju obaviti je pronalaženje fizičke lokacije tvrtke The Falcon Technology. Ovaj zadatak pomaže potencijalnim zaposlenicima da utvrde udaljenost tvrtke od njihovog mjesta prebivališta.

Zadatak broj dva bio je upoznavanje s poslovanjem tvrtke. To uključuje istraživanje koje tehnologije koriste za rad te čime se specifično bave, dakle pregled projekata ili proizvoda te traženje više informacija o njemu.

Posljednji zadatak bio je slanje molbe za posao. To uključuje navigaciju do odjeljka karijera, popunjavanje forme, učitavanje krivog dokumenta te ponovno učitavanje relevantnog dokumenta. Nakon čega se trebaju vratiti na početnu stranicu web mjesta.

Ovi zadaci pružaju korisniku cjelovito iskustvo na web mjestu The Falcon Technology i omogućuju im da pronađu sve potrebne informacije te oforme određenu interakciju s tvrtkom na odgovarajući način. Detaljnije opisani scenariji se nalaze u prilogu 2 ovog rada.

# **9.3. Prikupljanje podataka**

Prikupljanje podataka započelo je kontaktiranjem potencijalnih ispitanika te ispunjavanjem dobrovoljnog selekcijskog upitnika, kako bi se uopće utvrdilo da ispitanici mogu sudjelovati u istraživanju. Na istraživanje je bilo pozvano 10-ak ispitanika te se njih 6 odazvalo. Pitanja u selekcijskom upitniku su bila vezana uz opće informacije o očima, nosi i osoba naočale, ima li poteškoća s čitanjem, neke bolesti ili oštećenja oka i tako dalje. Nakon ispunjene ankete i pronađenih odgovarajućih kandidata bilo im je detaljnije objašnjeno što će se od njih očekivati. Slijedilo je zakazivanje termina i davanje osnovnih kontakt informacija u slučaju da dođe do promjena. Dokument selekcijski upitnik nalazi se u prilogu 3 ovog rada, a strukturirano provođenje kontakta nakon ankete nalazi se u prilogu 1 ovog rada.

Prije dolaska ispitanika u laboratorij, provedeno je probno testiranje softvera i provođenje zadataka uz kalibraciju, kako bi sve prošlo glatko za vrijeme stvarnog testiranja. Na vratima laboratorija je bio postavljen natpis kako ne bi bilo uznemiravanja od strane drugih studenata ili zaposlenika. Vrata laboratorija prikazana su na slici 18.

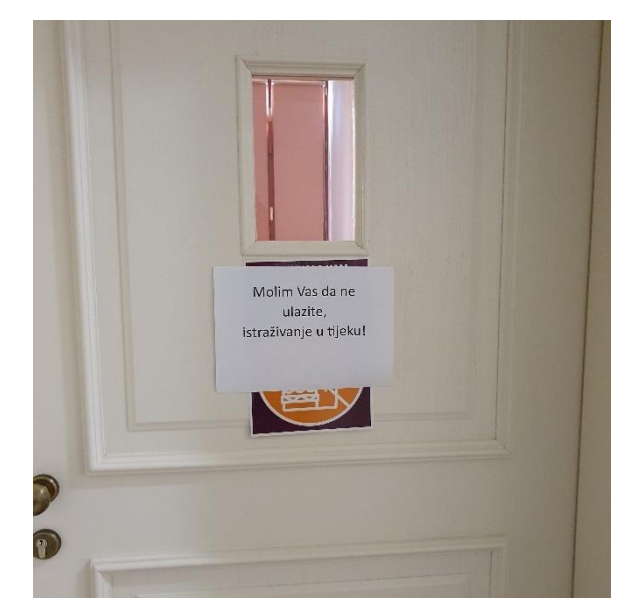

Slika 18: Postavljeni natpis o istraživanju u tijeku (Izvor: vlastita izrada)

Dolaskom ispitanika u laboratorij za istraživanje, krenulo se s fizičkim ispunjavanjem selekcijske ankete, kako bi se još jednom potvrdili podaci te potpisivanjem suglasnosti ispitanika s istraživanjem. U radu je dan samo primjer prazne suglasnosti ispitanika i ankete, kako bi se zaštitio njihov identitet, a uvid u originalne suglasnosti je moguć prema dogovoru. Na slici 19 su vidljive suglasnost i selekcijska anketa pripremljene za svakog ispitanika, kako bi ih prije ispitivanja mogao popuniti, a u prilogu 4 nalazi se detaljniji prikaz suglasnosti ispitanika.

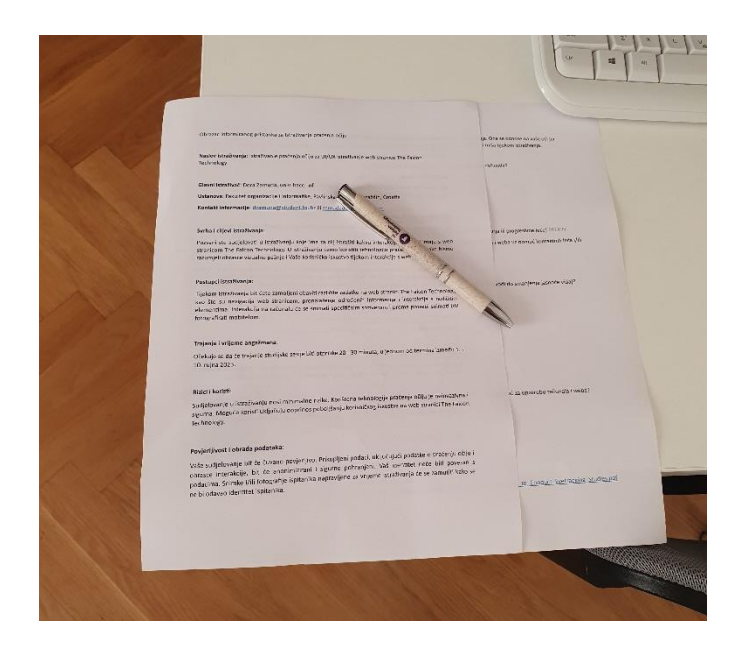

Slika 19: Pripremljene suglasnost i selekcijska anketa (Izvor: vlastita izrada)

Nakon popunjavanja, krenuli se s pozicioniranjem ispitanika ispred računala i GP3 uređaja za praćenje očiju. Prvo je bilo potrebno da se ispitanik namjesti na način na koji bi i inače kad pretražuje Internet i koristi računalo, a zatim se pokrenuo prvi softver, Gazepoint Control. Kamera uređaja se pokrene odmah nakon pokretanja softvera. Sam softver ima nekoliko različitih mogućnosti, a to su kalibracija, pokazivač smjera gledanja (eng. *Gaze pointer*), odabir zaslona, biometrija i općenite postavke softvera.

Odabir zaslona je prva opcija koja se treba postaviti kod dualne postave zaslona kako bi se definirao zaslon koji se snima i nad kojim se provodi kalibracija tj. u kojeg ispitanik gleda. Nakon odabira zaslona, provodila se kalibracija za svakog ispitanika posebno. Kalibracija ima nekoliko različitih mogućnosti, a to su ponavljanje kalibracije, broj točaka korištenih za provođenje kalibracije, brisanje kalibracije, zvučno oglašavanje za vrijeme svake točke kod provođenja kalibracije, mogućnost praćenja pogleda za vrijeme kalibracije, modificiranje vremena trajanja svake točke kalibracije te zatvaranje prozora nakon završetka.

Tijekom kalibracije, korisnici se obično upućuju da fiksiraju pogled na različite točke na ekranu kako bi se osigurala preciznost praćenja. Na slici 21 nalazi se primjer postavljanja uređaja za praćenje očiju i vidljivost lica ispitanika (kao primjer je iskorišteno lice autorice rada, zbog zaštite podataka ispitanika) te lijevog i desnog oka.

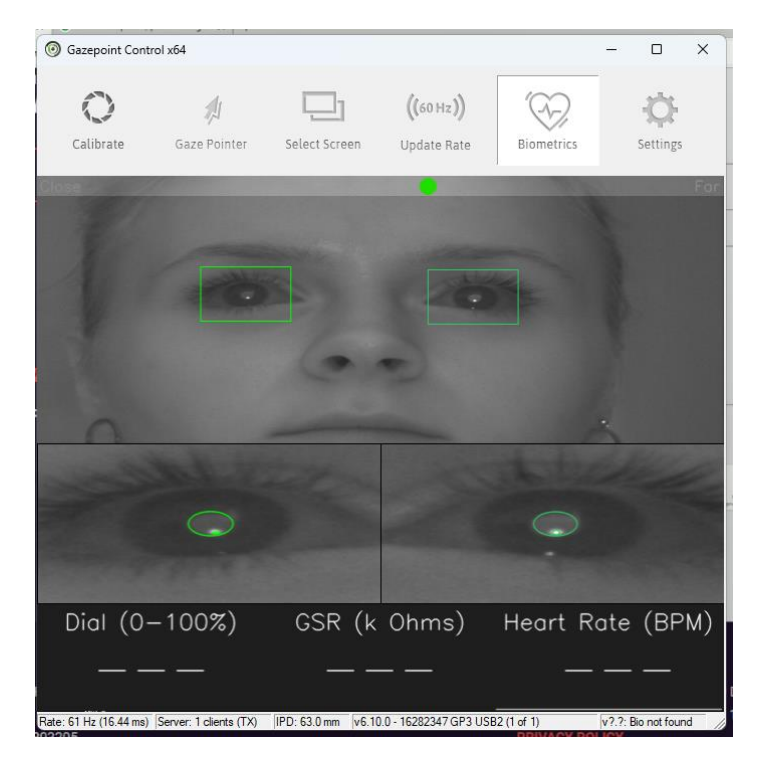

Slika 20: Gazepoint Control softver i prikaz ispitanika (Izvor: vlastita izrada)

Zelena točka u gornjem dijelu slike predstavlja udaljenost ispitanika tj. njegovih očiju od kamere. U idealnim uvjetima, zelena točka bi trebala biti negdje na sredini između lijevog (*Close* – blizu) i desnog (*Far* – daleko) dijela.

Kalibracija se pokreće klikom na *Claibrate* te se otvara novi prozor u kojem se prikazuju točke koje ispitanik treba pratiti. Podešena je kalibracija na 9 točaka, a meta (točka) se prikazuje u obliku bijelog kruga. Na slici 21 je vidljiva jedna točka tj. meta, a na slici 22 je vidljiv postupak provođenja kalibracije nad ispitanikom.

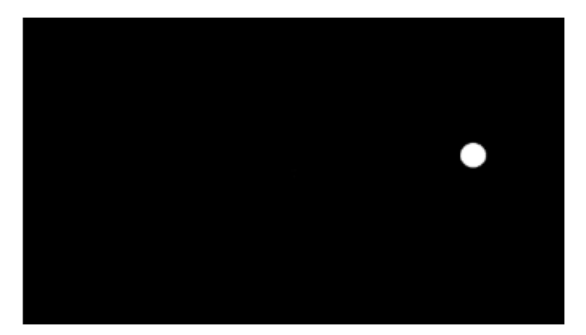

Slika 21: Primjer jedne mete tj. točke kalibracije (Izvor: vlastita izrada)

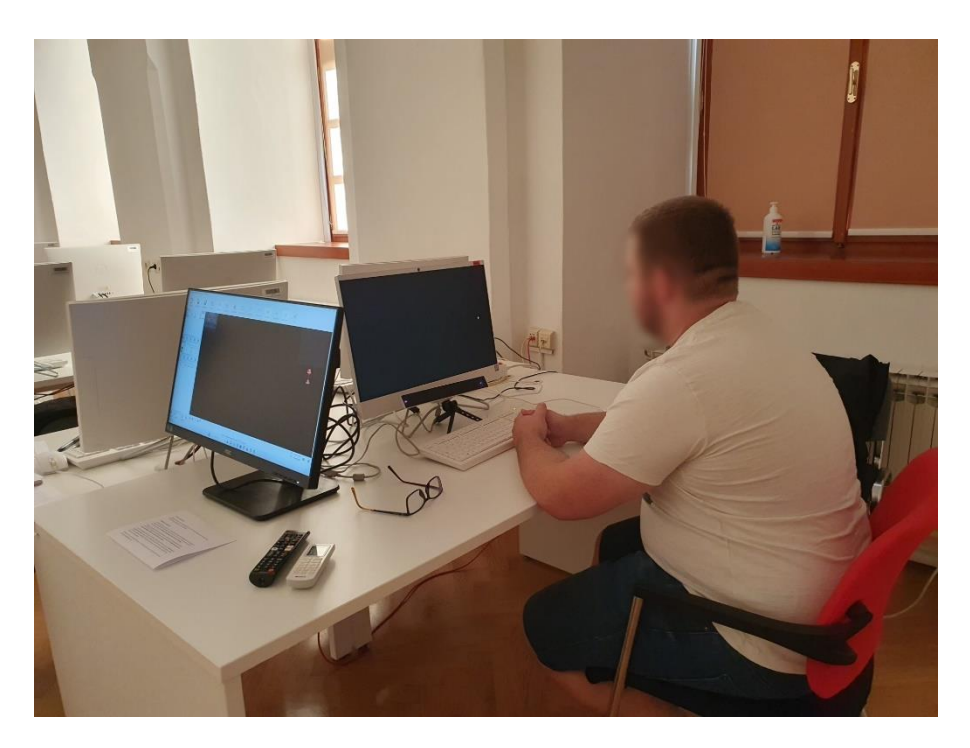

Slika 22: Postupak kalibracije nad ispitanikom (Izvor: vlastita izrada)

Primjer uspješno provedene kalibracije izgleda kao na slikama 23 i 24 u nastavku. Uspješno provedena kalibracija prepoznaje se po zelenom natpisu u kojem se navodi da je i s desnim i s lijevim okom uspješno prošlo devet od mogućih devet točaka.

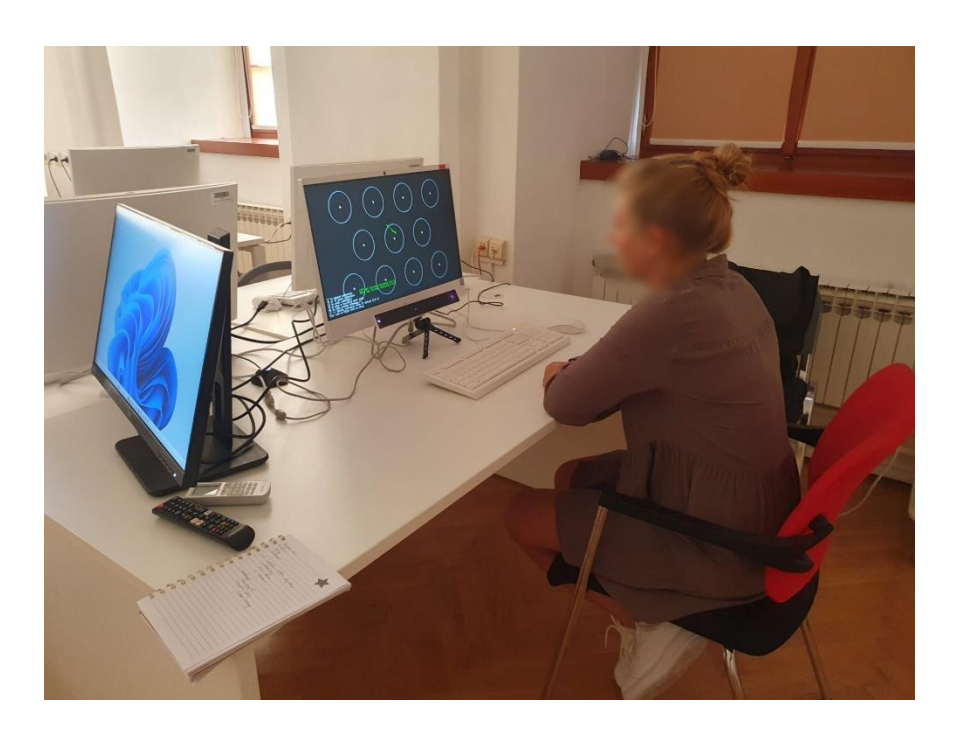

Slika 23: Primjer provedene kalibracije (Izvor: vlastita izrada)

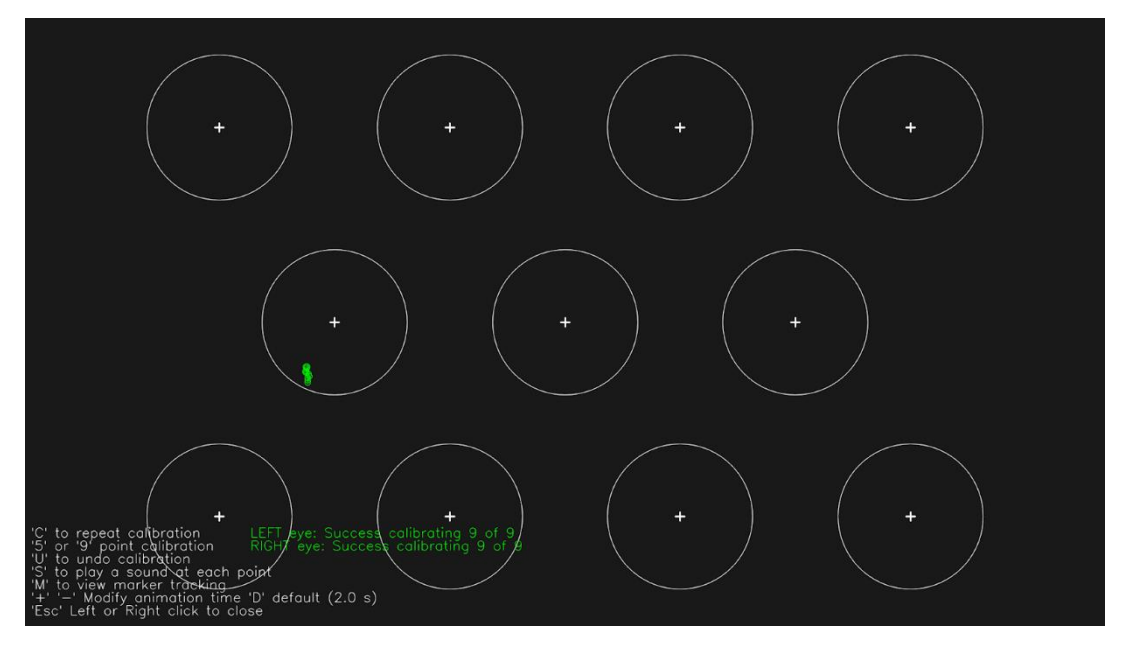

Slika 24: Primjer uspješne kalibracije u softveru (Izvor: vlastita izrada)

Svi ispitanici su uspješno prošli postupak kalibracije i rezultati za oba oka su bili 9/9 točaka. S obzirom na to, krenulo se u nastavak provođenja eksperimenta.

Svaki ispitanik je riješio tri zadana zadatka tj. scenarija, koji su opisani u poglavlju iznad, jedan za drugim. Cilj je u svakom scenariju otkriti postoje li neki problemi do kojih dolazi korištenjem odabranog web mjesta. Na slikama 25 i 26 u nastavku je vidljivo provođenje eksperimenta, tj. rješavanje prvog i trećeg scenarija.

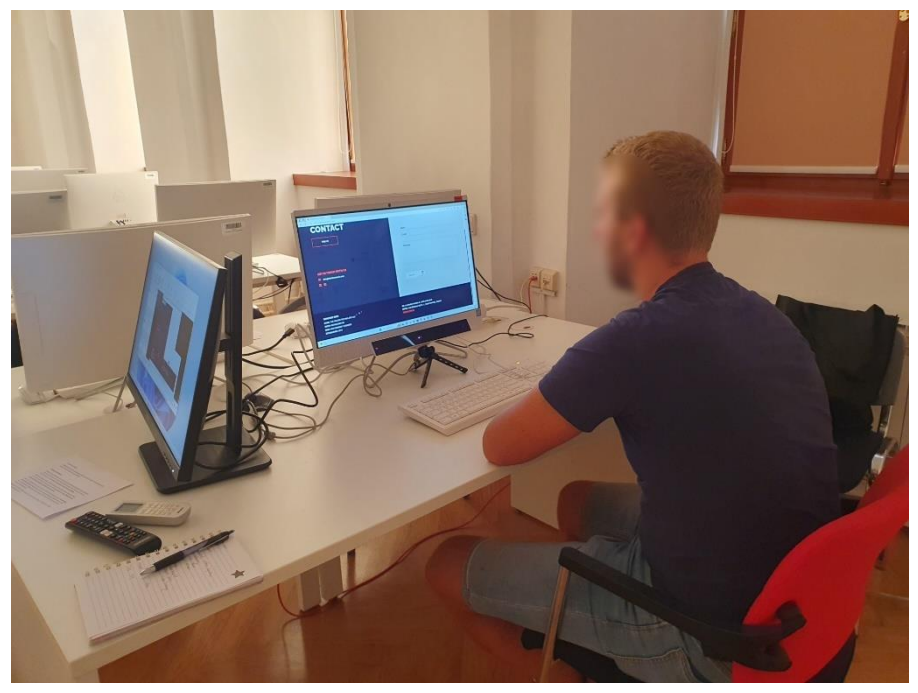

Slika 25: Provođenje eksperimenta - prvi scenarij (Izvor: vlastita izrada)

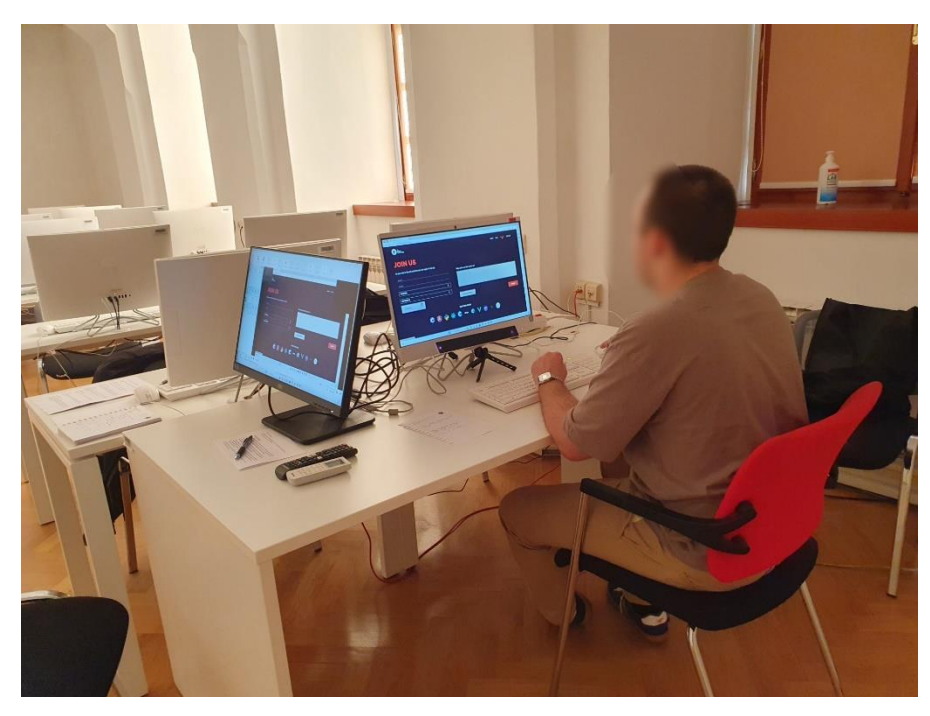

Slika 26: Provođenje eksperimenta - treći scenarij (Izvor: vlastita izrada)

Nakon provedenog eksperimenta nad svim ispitanicima i riješenim svim scenarijima slijedi analiza prikupljenih podataka.

# **9.4. Analiza prikupljenih podataka**

Analiza i prikupljanje podataka za analizu odvija se korištenjem softvera *Gazepoint Analysis*. Ovaj softver omogućuje istraživačima da pregledavaju, analiziraju i vizualiziraju podatke o praćenju očiju kako bi bolje razumjeli ponašanje sudionika istraživanja. Može se koristiti za generiranje različitih vrsta izvještaja, uključujući toplinsku mapu (eng. *Heat map*), mapu fiksacije pogleda (eng. *Fixation map*), mapu neprozirnosti (eng. *Opacity map*) i druge relevantne metrike.

Kako se ovdje radi o eksperimentu praćenja očiju, podaci prikupljeni za jedan scenarij će biti analizirani jednom metodom. Dakle prvi scenarij će biti analiziran mapom fiksacije pogleda (eng. *Fixation map*), drugi scenarij toplinskom mapom (eng. *Heat map*), a treći scenarij mapom neprozirnosti (eng. *Opacity map*). U svim scenarijima je bilo 6 ispitanika, od kojih su 2 osobe bile ženskog spola, a 4 osobe muškog. Sve osobe su bile između 18 i 25 godina života.

# **9.4.1.Prvi scenarij**

Softver *Gazepoint Analisys* omogućuje pregledavanje videozapisa s točkama fiksacije – mjesta na kojima su korisnici dulje zadržavali pogled. Ovakav način analize pomaže identificiranju mjesta na koje su korisnici usmjeravali pažnju na web stranici.

Dakle, prvi scenarij je bio traženje fizičke lokacije tvrtke, odnosno, gdje je ona smještena. Do ovog podatka tj. stranice sa podacima o lokaciji tvrtke, može se doći na nekoliko različitih načina, a prvi je skrolanjem početne stranice sve do dna. Osim toga do lokacije tvrtke se također može doći klikom na *Contact* dio navigacijske trake. Kada se korisnik pozicionira na tu stranicu postoje dvije opcije pronalaska lokacije. Čitanjem adrese sa zaglavlja stranice ili klikom na gumb *FIND US*. Slika 27 prikazuje snimku zaslona sa podacima o lokaciji. Analiza je provedena korištenjem mapa fiksacija pogleda, a u nastavku se nalazi slika postavki koje su bile postavljene za vizualizaciju (slika 28).

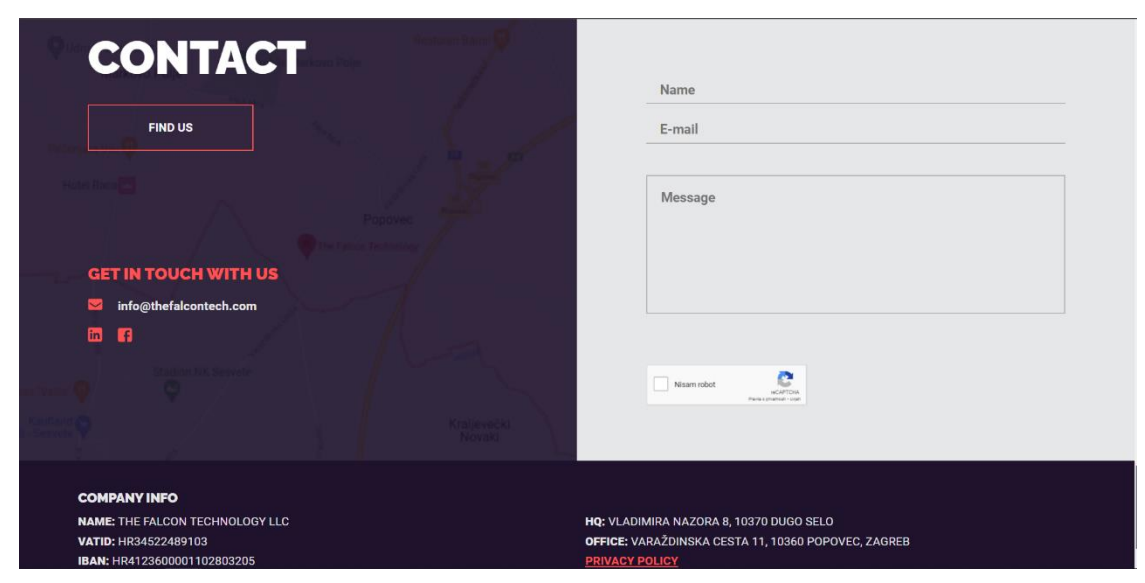

Slika 27: Snimka zaslona sa kontakt informacijama (Izvor: vlastita izrada)

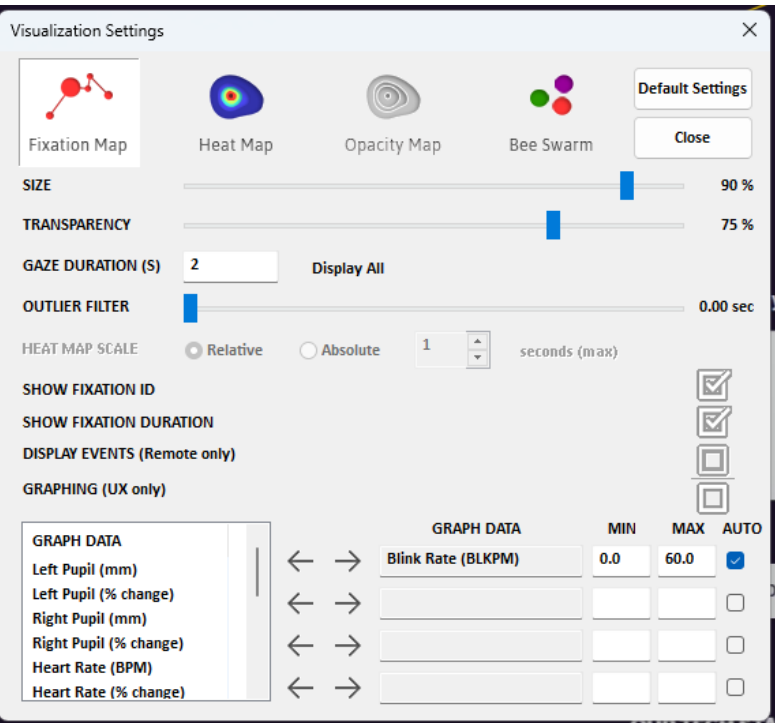

Slika 28: Postavke za analizu podataka - mapa fiksacije pogleda (Izvor: vlastita izrada)

Veličina točaka koje predstavljaju fiksaciju bila je postavljena na 90% moguće veličine, a prozirnost točaka na 75%, kako bi i dio sadržaja ispod točke bio djelomično vidljiv. Prikazivale su se točke fiksacije kada je trajanje pogleda bilo duže od dvije sekunde jer je sve manje od toga, slučajan pogled. Uz fiksacijske točke je bio prikazan njihov ID (koji raste inkrementalno) i trajanje fiksacije u sekundama.

Na slici 29 može se vidjeti kako izgleda prikaz fiksacija kada su svi ispitanici i njihovi prikupljeni podaci prikazani na istoj snimci (svaki ispitanik je druge boje, koja se može definirati uz ostale postavke kao što su ime, dob, razmak zjenica i drugo). No, kada se radi o web stranici, ovaj način prikaza i analize podataka nije najbolje rješenje jer fiksacije ne odgovaraju vremenski. Ovdje se konkretno misli na to da svaki ispitanik utroši drugačiju količinu vremena na pojedinom dijelu web stranice.

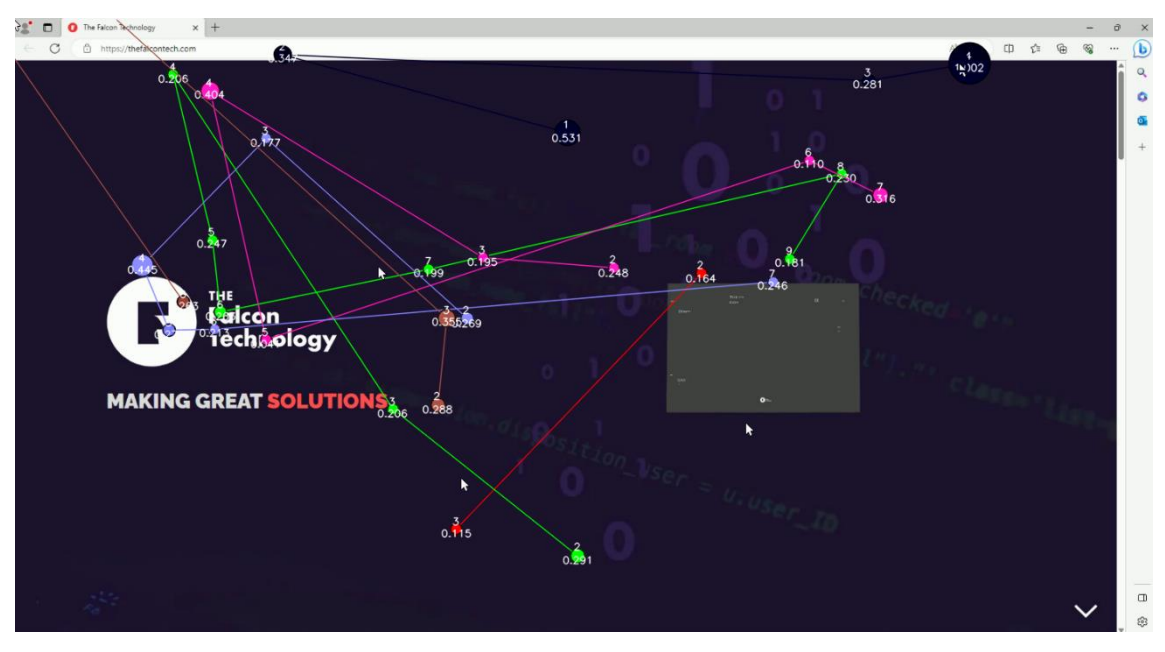

Slika 29: Zajednički prikaz ispitanika - fiksacijska mapa (Izvor: vlastita izrada)

Slika 30 prikazuje kako izgleda analiza unutar alata kada su prikazani podaci, tj. fiksacije samo jednog ispitanika. Vidljive su točke koje uz sebe imaju Id i vrijeme trajanja, a vezane su linijama kretanja.

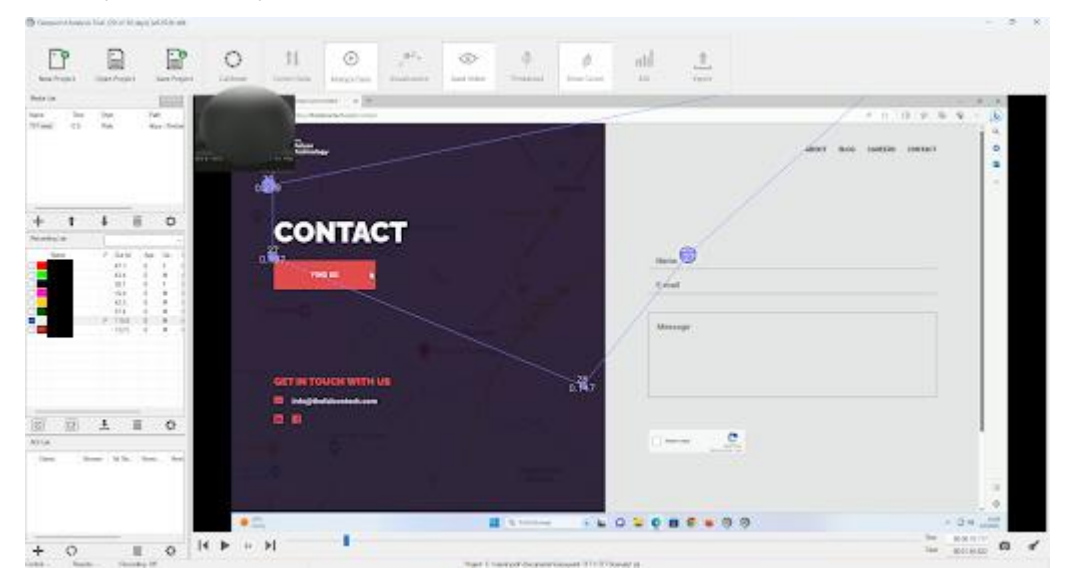

<span id="page-53-0"></span>Slika 30: Prikaz podataka jednog ispitanika - fiksacijska mapa (Izvor: vlastita izrada)

U nastavku se nalazi tablica (tablica 2) sa sažetim prikazom rezultata prvog scenarija. Može se vidjeti da je bilo šest ispitanika te su se zapažali najbitniji koraci kod pronalaska adrese tvrtke. Prvi broj npr. 7s označava koliko sekundi je proteklo do pronalaska traženog sadržaja. Druga brojka, koja se nalazi unutar zagrade, npr. 19t označava koji je to broj fiksacije.

<span id="page-54-0"></span>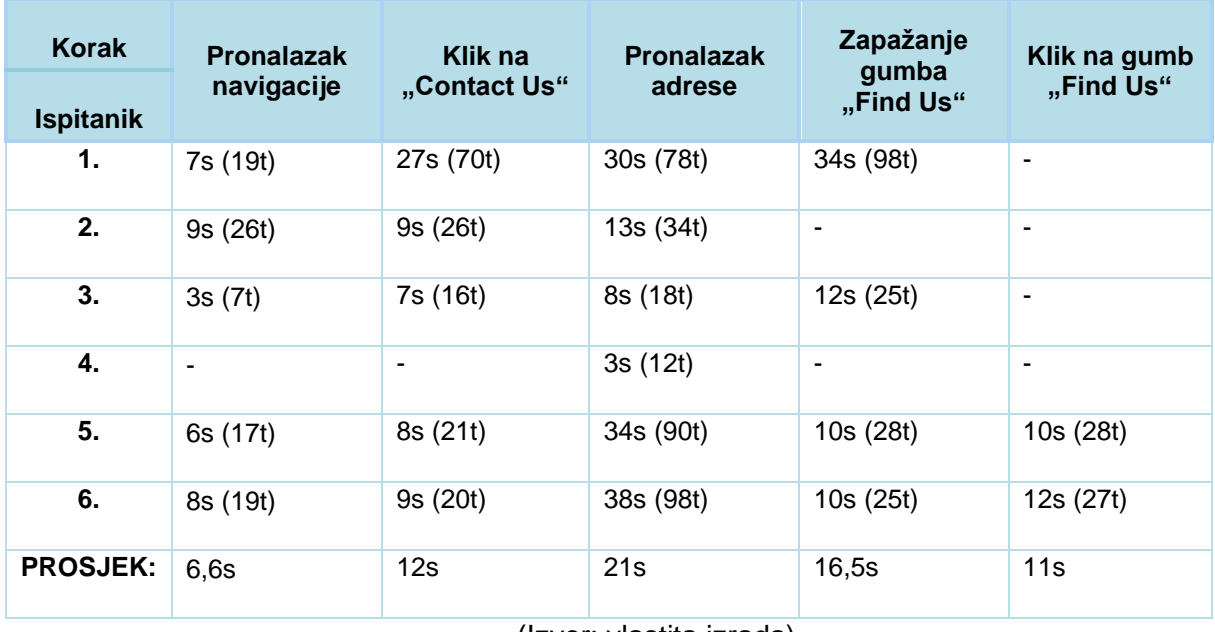

Tablica 2: Sažeti prikaz rezultata scenarija 1

(Izvor: vlastita izrada)

Iz ove tablice te uz to pregledanih i analiziranih video sadržaja te odgovora dobivenih na pitanja postavljena nakon rješavanja zadataka može se zaključiti mnoštvo toga. Samo jedan ispitanik nije do adrese došao putem navigacije, već skrolanjem do dna. Nakon rješavanja je dao odgovor kako je razlog skrolanju do dna, a ne korištenje navigacijske trake taj da ju nije mogao u početku naći, pa je pretpostavio da se radi o jednoj velikoj stranici. Ostatak ispitanika je relativno lako našao navigacijsku traku, no spomenuli su kako bi ona trebala postojati i na početnoj stranici te su dali prijedlog da bude na prozirnoj pozadini do sljedeće stranice.

Ispitanici jedan do četiri nisu kliknuli na gumb "Find Us", troje od tih ispitanika je smatralo da je adresa jasna sama po sebi (neovisno o kojoj od navedene dvije se radi), a jedan ispitanik nije uopće uočio gumb. Dvoje ispitanika je kliknulo na gumb jer nisu vidjeli napisanu adresu, no smatraju lošom praksom što je adresa prikazana u obliku koordinata te su te koordinate zapravo krive. Zbog koordinata su se vraćali na početnu stranicu kako bi vidjeli adresu, nakon čega je jedan od ispitanika potvrdio pravu lokaciju odmah. Drugi ispitanik je upisao naziv tvrtke u tražilicu i našao staru lokaciju te je zaključio da je to trenutna odgovarajuća lokacija. Stoga bi najbolje rješenje ovdje bilo da se postavi otvaranje odgovarajuće lokacije klikom na "Find Us" gumb.

# **9.4.2.Drugi scenarij**

Drugi scenarij je bio vezan uz traženje informacija o tome čime se tvrtka zapravo bavi i koje tehnologije koristi. Potrebno je bilo pronaći jedan projekt, softver ili hardver koji je tvrtka razvila te pročitati nešto više o njemu (slika 31). Do ovog podatke se moglo doći na nekoliko načina, a u nastavku će biti opisana dva glavna, dok su ostalo samo varijacije. Prvi način na koji se može doći do tih informacija je skrolanjem početne stranice do *What we do* dijela i klikom na jednu od ponuđenih opcija (*Hardware solutions*, *Software solutions*, *Machine solutions*) ili skrolanjem do specifičnih poglavlja te klikom na gumb *Explore more*. Drugi način je klikom na Blog unutar navigacijskog izbornika te klikom na *Read more* pri izabranoj temi.

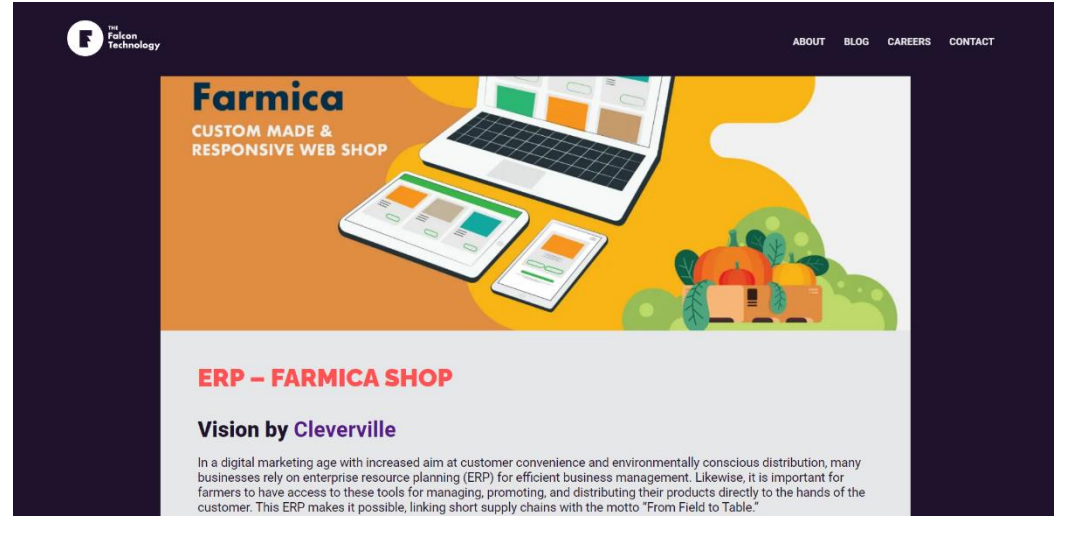

Slika 31: Snimka zaslona - jedan specifičan softver (Izvor: vlastita izrada)

Gazepoint Analisys softver također omogućuje generiranje toplinskih mapa (eng. *Heatmap*) koje vizualiziraju prikupljene podatke o praćenju očiju. Ovakav način prikaza prikazuje gustoću fiksacija na različitim dijelovima ekrana. Toplinske mape, baš kao i fiksacijske mape, pomažu u definiranju najzanimljivijih i najprivlačnijih dijelova web stranice.

U drugom scenariju je analiza je provedena korištenjem toplinskih mapa. Iznad se nalazi slika (slika 32) postavki koje su bile postavljene za vizualizaciju.

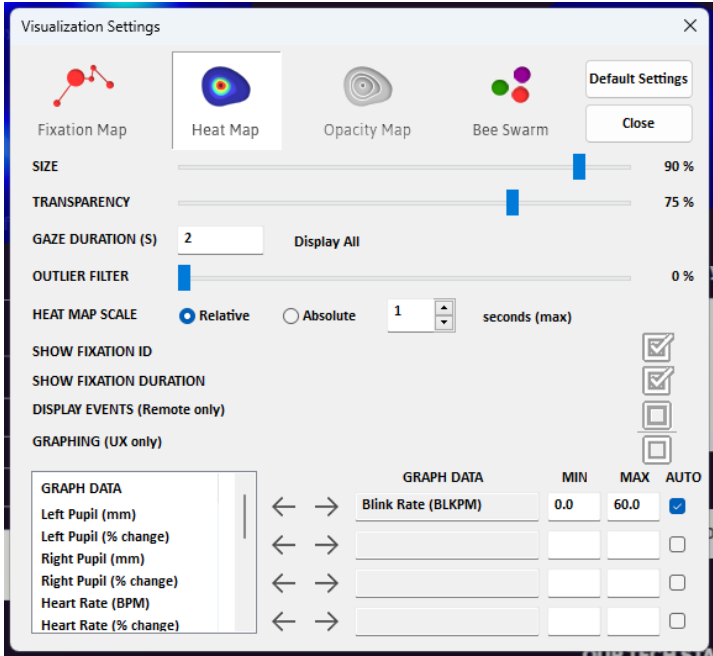

Slika 32: Postavke za analizu podataka – toplinska mapa (Izvor: vlastita izrada)

Veličina prikaza koji predstavlja fiksaciju bila je postavljena na 90% moguće veličine, a prozirnost prikaza na 75%, kako bi i dio sadržaja ispod prikaza bio djelomično vidljiv. Prikazivale su se fiksacije kojima je trajanje bilo duže od dvije sekunde jer je sve manje od toga, slučajan pogled. Odabrana skala toplinske mape je bila relativna. Na toplinskoj karti s relativnom skalom, boje predstavljaju relativnu distribuciju ili intenzitet podataka unutar određenog skupa podataka. To znači da boje pokazuju varijacije unutar samog skupa podataka. Relativne skale često se koriste kada se žele usporediti podaci unutar jednog skupa podataka. Na primjer, u toplinskoj karti praćenja pogleda, boje bi predstavljale gdje su sudionici najviše gledali u odnosu na druge dijelove istog zaslona.

Slika 33 prikazuje kako izgleda analiza unutar alata kada su prikazani podaci, tj. fiksacije samo jednog ispitanika. Na slici je vidljiv prikaz u raznim bojama, no osoba se najviše fiksirala na područjima žute pa sve do crvene boje.

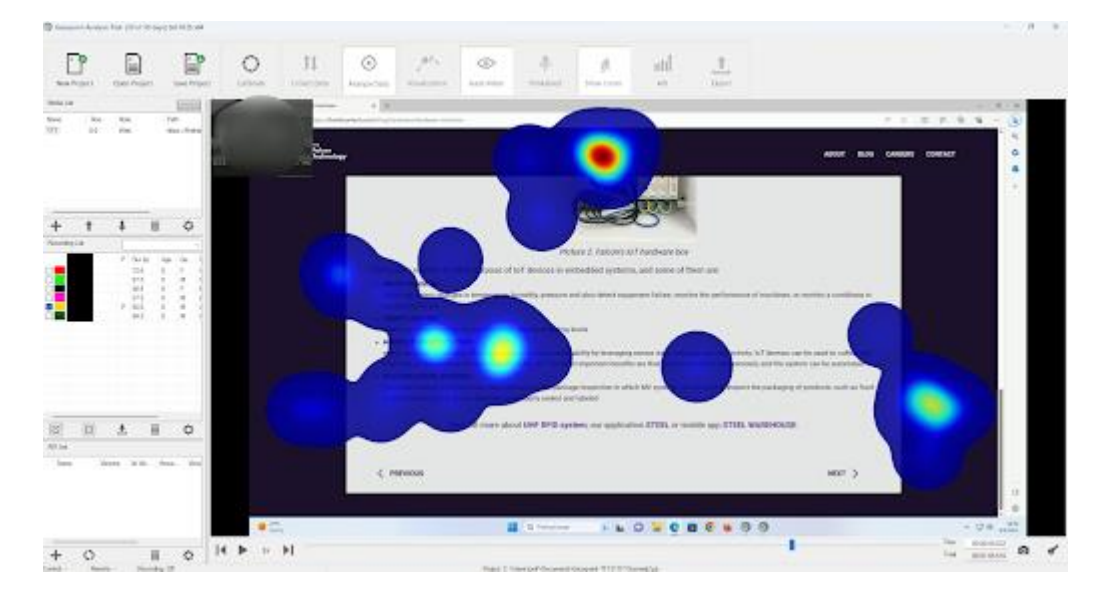

<span id="page-57-0"></span>Slika 33: Prikaz podataka jednog ispitanika - toplinska mapa (Izvor: vlastita izrada)

U nastavku se nalazi tablica (tablica 3) sa sažetim prikazom rezultata drugog scenarija. Može se vidjeti da je bilo šest ispitanika te su se zapažali najbitniji koraci kod traženja informacija o tome čime se tvrtka bavi, koje projekte, hardver ili softver razvija. Broj, npr. 4s označava koliko sekundi je proteklo od početka snimanja do određenog koraka.

<span id="page-57-1"></span>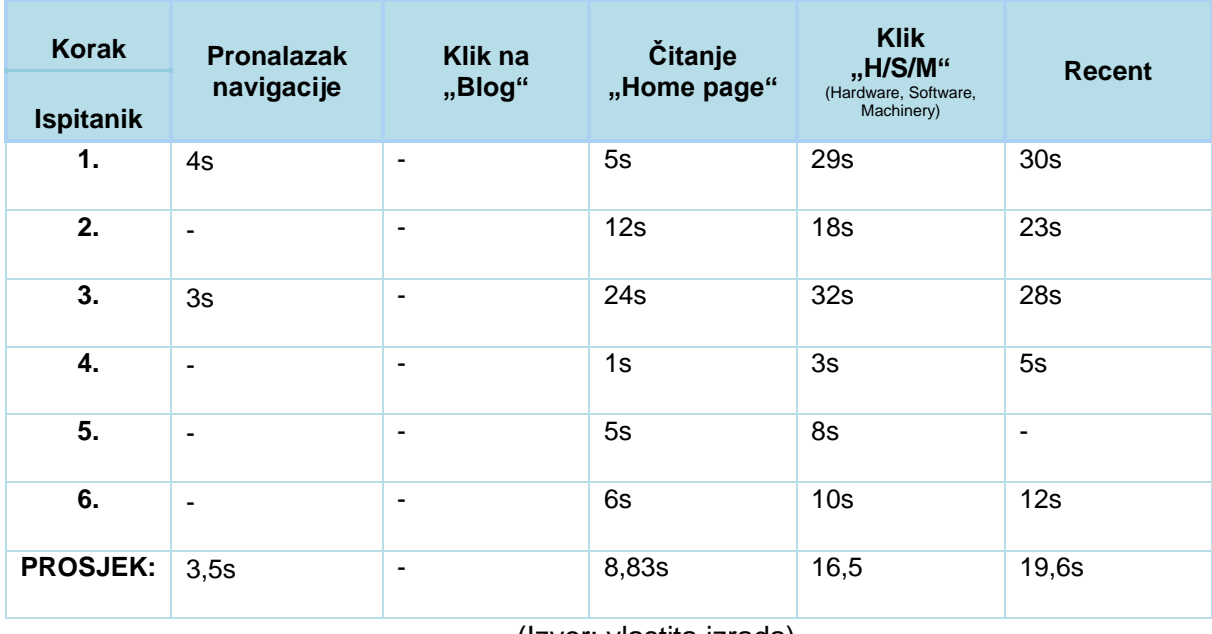

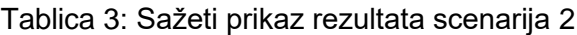

(Izvor: vlastita izrada)

Iz ove tablice te uz to pregledanih i analiziranih video sadržaja te odgovora dobivenih na pitanja postavljena nakon rješavanja zadataka može se zaključiti nekoliko stvari. Samo dva

ispitanika su duže vrijeme gledala navigaciju, i kliknula na "About" jer su smatrali da će tamo pronaći neke informacije o tome čime se tvrtka bavi. Nijedan ispitanik nije kliknuo na "Blog" jer su svi smatrali da se tamo objavljuju samo neke informacije o klijentima ili trenutnim zbivanjima unutar tvrtke. Svi ispitanici su skrolali Home stranicom i čitali dio "What we do" te se putem gumbića na njoj pozicionirali na specifičnu temu.

Troje ispitanika je kliknulo na *Hardware,* a troje je kliknulo na *Software.* Jedan je ispitanik nakon provedenog zadatka imao primjedbu vezanu uz nedostatak linkova na softver odjeljku (npr. klikom na Mobile apps se otvaraju sve mobilne aplikacije).

Zanimljivo je da su se svi ispitanici osim jednog zadržali na "Recent" odjeljku, te su kasnije naveli kako su mislili da je to navigacija kroz odabrani odjeljak. Dvoje ispitanika je htjelo pročitati više i o drugim odjelima unutar tvrtke te su se umjesto korištenja gornje navigacije vraćali na početnu stranicu i tamo birali ono što ih zanima.

# **9.4.3.Treći scenarij**

Posljednji scenarij bio je popunjavanje potrebnih podataka na formi za slanje životopisa, učitavanje dokumenta dva puta i vraćanje na početnu stranicu (slika 34). Do forme za slanje životopisa dolazi se na jedan način, a to je klikom na *Cereers* unutar navigacijskog izbornika. Na toj stranici je bilo potrebno popuniti ogovarajuće podatke te kliknuti na logo tvrtke kako bi se vratili na početku stranicu te nakon toga skrolati prema gore.

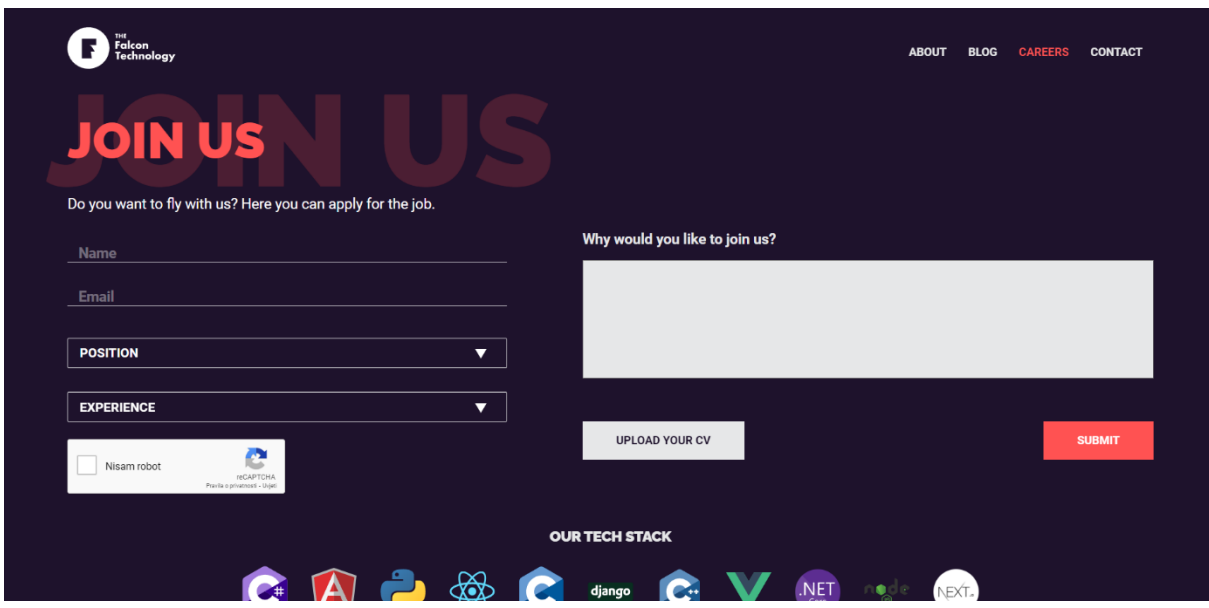

Slika 34: Snimka zaslona – forma za slanje životopisa (Izvor: vlastita izrada)

Gazepoint Analisys softver također omogućuje generiranje mapa neprozirnosti (eng. *Opacity map*) koje vizualiziraju prikupljene podatke o praćenju očiju. Ovakav način prikaza pokazuje koje dijelove ekrana ispitanici najduže gledaju, što može pomoći u identifikaciji ključnih elemenata ili područja interesa.

Aanaliza je provedena korištenjem mapa neprozirnosti. Ispod se nalazi slika postavki koje su bile postavljene za vizualizaciju (slika 35).

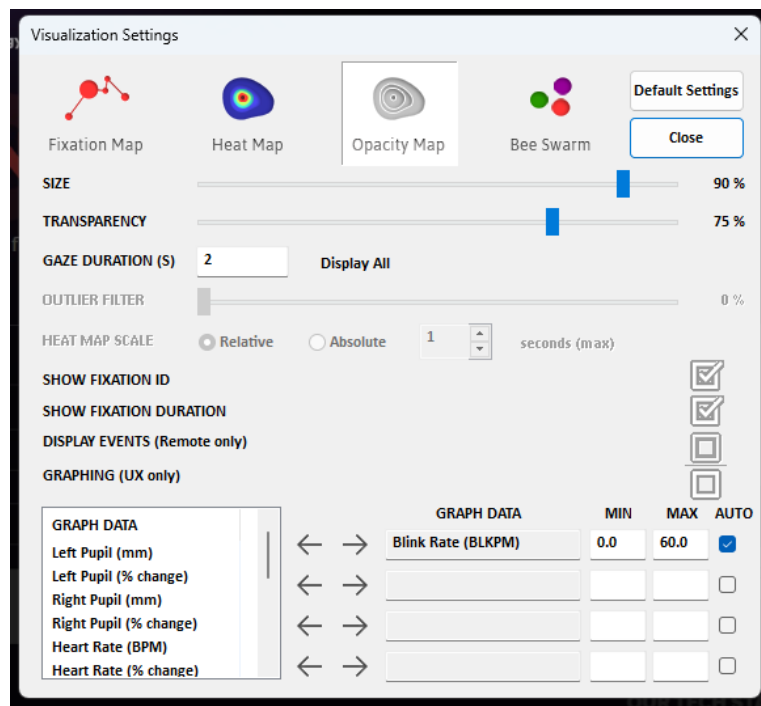

Slika 35: Postavke za analizu podataka – mapa neprozirnosti (Izvor: vlastita izrada)

Veličina prikaza koji predstavlja fiksaciju bila je postavljena na 90% moguće veličine, a prozirnost prikaza na 75%, kako bi i dio sadržaja ispod prikaza bio djelomično vidljiv. Prikazivale su se fiksacije kojima je trajanje bilo duže od dvije sekunde jer je sve manje od toga, slučajan pogled.

Slika 36 prikazuje kako izgleda analiza unutar alata kada su prikazani podaci, tj. fiksacije samo jednog ispitanika. Analizom se mogu vidjeti dijelovi zaslona koji izgledaju kao da su osvijetljeni što označava veću fiksaciju.

|                                              | The Concession of Assistance Road LTD on the playing book ESUS VAN<br>of February and Construction |                                                                                                    |                                                      |                                                                           |                                                                             |                                    |   | $\frac{1}{2} \left( \frac{1}{2} \right) \frac{1}{2} \left( \frac{1}{2} \right)$                                                                                           |
|----------------------------------------------|----------------------------------------------------------------------------------------------------|----------------------------------------------------------------------------------------------------|------------------------------------------------------|---------------------------------------------------------------------------|-----------------------------------------------------------------------------|------------------------------------|---|----------------------------------------------------------------------------------------------------|
| B<br>Sea Print?                              | 듧<br><b>Opermount</b>                                                                              | B<br>Service Product of                                                                                   | $\circ$<br>31<br><b>Yukloun</b><br><b>CUDAD DISK</b> | $^{\circ}$<br>W.<br>Ò<br>Analysis State<br>Maid comes<br><b>RECEIVING</b> | A.<br>ø.<br><b>STARTS</b><br>Stine Irwan                                    | stil<br>J.<br>Arts<br>1 talett     |   |                                                                                                    |
| <b>Ross La</b><br>To a<br>Non-<br>Week<br>48 | Total<br><b>Ride</b>                                                                               | E<br>Patri.<br>Mos / Restor                                                                               |                                                      | w<br><b>Construction</b>                                                  |                                                                             |                                    | D |                                                                                                    |
| đ<br>November 2                              | 豆                                                                                                  | ×                                                                                                    | <b>JOIN</b>                                          | the good start to the wind and have the concerns the first and            |                                                                             |                                    |   |                                                                                                    |
| 1944.                                        | P. Sale<br><b>FLE</b><br>ms.<br><b>MA</b><br><b>SEE</b><br>Field<br>$+1$                           | is.<br>$\overline{\phantom{a}}$<br>$-8$<br>$\lambda$<br>×<br>÷<br>×<br>×<br>×<br>×<br>×<br>$\overline{a}$ | <b>Septiment</b><br><b>Literature</b>                | ٠                                                                         | $\sim$                                                                      | considerable to the control of the |   |                                                                                                    |
|                                              |                                                                                                    |                                                                                                    |                                                      |                                                                           | ٠                                                                           |                                    |   |                                                                                                    |
| (2)<br>Atlas.<br><b>Farm</b>                 | 頁<br>2.<br>dealer of the Three Area                                                                | $\alpha$                                                                                                  |                                                      |                                                                           | short the at time at<br>$\mathbb{R}^n$ or $\mathbb{C}$ and $\mathbb{C}$ and |                                    |   |                                                                                                    |
| $\sigma$                                     |                                                                                                    |                                                                                                    |                                                      | п                                                                         | Free Clinton's Supervisorer 3717 Fillmoilet                                 |                                    |   | THE 27 YEAR OLD<br>商<br>$\overline{\phantom{a}}$<br>TER.<br>$\frac{\partial \phi(\mathbf{r})}{\partial \mathbf{r}} \frac{\partial \phi(\mathbf{r})}{\partial \mathbf{r}}$ |

<span id="page-60-0"></span>Slika 36: Prikaz podataka jednog ispitanika – mapa neprozirnosti (Izvor: vlastita izrada)

U nastavku se nalazi tablica (tablica 4) sa sažetim prikazom rezultata trećeg scenarija. Može se vidjeti da je bilo šest ispitanika te su se zapažali najbitniji koraci kod popunjavanja forme za slanje životopisa. Broj, npr. 4s označava koliko sekundi je proteklo od početka snimanja do određenog koraka.

<span id="page-60-1"></span>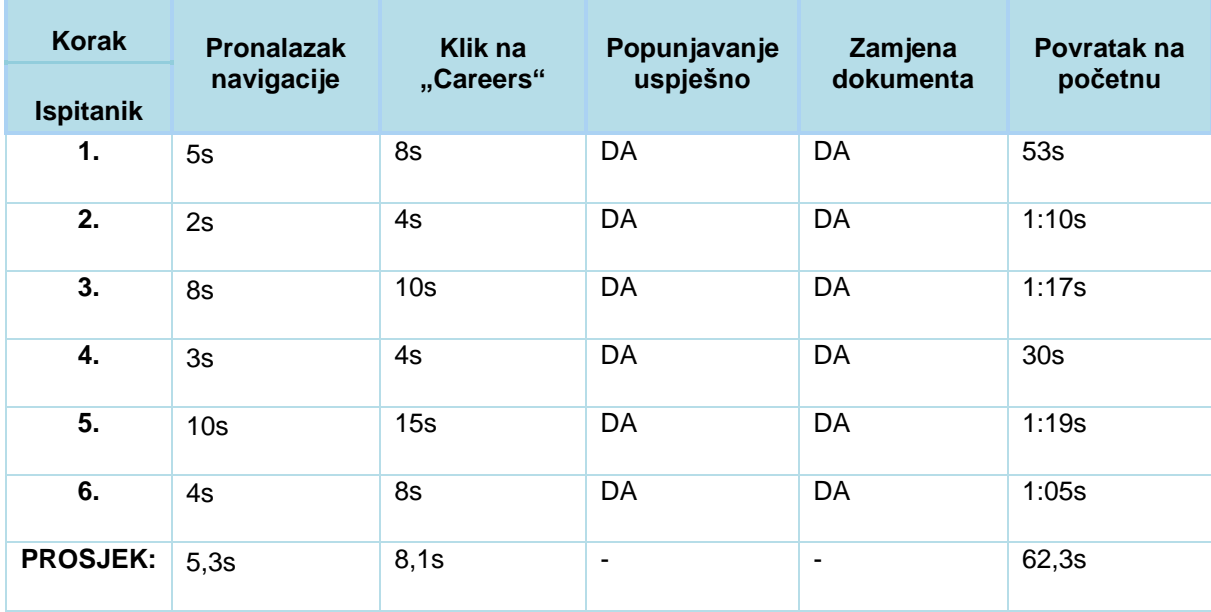

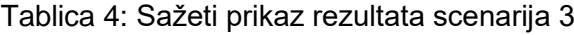

(Izvor: vlastita izrada)

Iz ove tablice te uz to pregledanih i analiziranih video sadržaja te odgovora dobivenih na pitanja postavljena nakon rješavanja zadataka može se zaključiti nekoliko stvari. Samo korisničko iskustvo je dosta dobro definirano. Svi ispitanici su uspješno riješili zadatak, a njih troje je imalo poteškoće s pronalaskom mjesta za slanje životopisa. Naime tri ispitanika su formu tražili na stranici "*Contact*", no ubrzo su se vratili na pravi put. Jedina zamjerka koju su imali je da u navigacijskom izborniku nedostaje link na "Home" tj. početnu stranicu.

Opći dojam je bio dobar, no dva ispitanika su spomenula kako nedostaje lokalizacija tj. mogućnost odabira hrvatskog jezika u nekom tipu izbornika.

# **9.5. Zaključak istraživanja**

Korištenje uređaja Gazepoint GP3 za praćenje očiju korisnika igra ključnu ulogu u unaprjeđenju UI/UX dizajna web stranice tvrtke The Falcon Technology. Ovaj alat omogućuje detaljnu analizu kako korisnici komuniciraju i kakvu interakciju imaju s web stranicom, gdje usmjeravaju svoju pažnju i kako reagiraju na različite elemente dizajna. Na temelju dobivenih rezultata provedenog istraživanja, možemo izvući nekoliko ključnih zaključaka koji imaju izravan utjecaj na strategiju i dizajn ove tehnološke tvrtke.

Podaci o praćenju očiju ukazuju na određene obrasce ponašanja korisnika. Na primjer, prepoznato je da su korisnici često zadržavali svoj pogled na određenim dijelovima stranice, što upućuje na ključne elemente koji privlače njihovu pažnju. Ovi obrasci mogu poslužiti kao smjernice za naglašavanje važnih informacija ili funkcionalnosti.

Većina korisnika je koristila navigacijsku traku za pronalaženje fizičke adrese tvrtke, no dosta njih nije zapazilo gumb koji otvara lokaciju, što ukazuje na potrebu za poboljšanjem vidljivosti te informacije. Prijedlog da se omogući otvaranje odgovarajuće lokacije klikom na "Find Us" gumb čini se kao korak prema jasnijem korisničkom iskustvu.

Praćenjem kretanja korisničkog pogleda, mogu se identificirati problemi u navigaciji. Ako korisnici često lutaju po stranici umjesto da pronađu što traže, to može ukazivati na nedostatke u navigaciji ili označavanju odjeljaka. Prijedlozi korisnika za dodavanje gumba za povratak na početnu stranicu unutar navigacijske trake te dodavanje neke vrste navigacijske trake na početnu su vrijedni razmatranja.

Uređaji za praćenje očiju mogu se koristiti za testiranje prototipova i iteracije dizajna. Tvrtka može pratiti kako korisnici reagiraju na različite verzije dizajna i identificirati koje verzije bolje zadovoljavaju njihove potrebe i preferencije. Ovo omogućuje brže i ciljanije poboljšanje dizajna.

Korištenje uređaja Gazepoint GP3 za praćenje očiju predstavlja snažan alat za poboljšanje UI/UX dizajna web stranice. Integracija ovog alata u proces dizajniranja i testiranja web stranice omogućava tvrtkama da bolje razumiju svoje korisnike, ispravljaju probleme i stvaraju web stranice koje će najbolje odgovarati potrebama i očekivanjima publike.

# **10. Zaključak**

Praćenje očiju je tehnika koja omogućuje bilježenje i analizu kretanja očiju korisnika tijekom interakcije s vizualnim sadržajem. U svrhu istraživanja korisničkog ponašanja, poboljšanja korisničkog iskustva i unapređenja dizajna, ova tehnika se koristi kako bi se razumjelo što privlači pažnju korisnika i kako se korisnici kreću kroz određeni sadržaj. Praćenje očiju realizira se upotrebom posebnih uređaja i softverskih alata koji bilježe i analiziraju pokrete očiju korisnika tijekom interakcije s različitim vrstama vizualnih sadržaja. Tehnika praćenja očiju ima mnoge prednosti, a neke od njih su da omogućava bolje razumijevanje korisnika i njihovog ponašanja, omogućava optimizaciju korisničkog sučelja povećanjem učinkovitosti i zadovoljstva korisnika, povećava se efikasnost oglašavanja i personalizacija sadržaja.

Istraživanje provedeno na primjeru tvrtke "The Falcon Technology" pokazalo je korisnost praćenja očiju u evaluaciji korisničkog iskustva na web stranicama. Rezultati su omogućili dublje razumijevanje kako posjetitelji komuniciraju s web stranicom i ukazali na potencijalne probleme u navigaciji i prezentaciji informacija. Primjenom tehnike praćenja očiju, identificirani su ključni elementi koji privlače pažnju korisnika i područja koja zahtijevaju poboljšanje.

Osim razumijevanja načina na koji ispitanici komuniciraju s web mjestom, nakon istraživanja su dali i informacije o mogućim načinima poboljšanja web mjesta. Unatoč izazovima pronalaska ispitanika i definiranja odgovarajućih scenarija, praćenje očiju se pokazao kao jedan zanimljiv i dobar alat u analizi korisničkog ponašanja na web mjestu. Razmišljanje sudionika i njihov način traženja određenih informacija rezultiralo je konkretnim smjernicama za unaprjeđenja web mjesta tj. njegovog dizajna i korisničkog iskustva.

Dakle, praćenje očiju je definitivno tehnika koja je vrlo korisna u mnogim područjima uključujući analizu korisničkog ponašanja na web mjestu i unaprjeđenje dizajna. Iako zahtjeva preciznost, mnogo pripreme i pažljivu te dugotrajnu analizu podataka, pruža dublji uvid u interakciju korisnika s digitalnim sadržajem, koji nije moguće dobiti ni na jedan drugi način.

# **Popis literature**

Baiju, NT. (2019). Top 12 Eye-Tracking Technology Companies In The World. Roboticsbiz. Preuzeto: 26.5.2023. s [https://roboticsbiz.com/top-12-eye-tracking-technology-companies-in](https://roboticsbiz.com/top-12-eye-tracking-technology-companies-in-the-world/)[the-world/](https://roboticsbiz.com/top-12-eye-tracking-technology-companies-in-the-world/)

Deljo, D. Fiziologija oka. Preuzeto 27.5.2023. s<https://zdravlje.eu/2012/02/13/fiziologija-oka/>

Drewes, H. (2010). Eye Gaze for Human Computer Interaction (Dissertation an der LFE Medien-Informatik der Ludwig-Maximilians-Universität München). Preuzeto s <https://edoc.ub.uni-muenchen.de/11591/>

Duchowski, A. T. (2017). Eye Tracking Methodology. Theory and Practice. Third Edition. Springer International Publishing

Ehmke, C., Wilson, S. (2007). Identifying Web Usability Problems from Eyetracking Data. City, University of London Institutional Repository, University of Lancaster, UK.

Fransworth, B. (2020). Top 11 Eye Tracking Hardware Companies (Ranked). ReaserchGate. Preuzeto: 26.5.2023. s [https://imotions.com/blog/insights/trend/top-eye-tracking-hardware](https://imotions.com/blog/insights/trend/top-eye-tracking-hardware-companies/)[companies/](https://imotions.com/blog/insights/trend/top-eye-tracking-hardware-companies/)

Gazepoint. (2014). Gazepoint Analisys. Preuzeto: 22.8.2023. s <http://andrewd.ces.clemson.edu/courses/cpsc412/manuals/Gazepoint%20Analysis.pdf>

Gazepoint. (2014). Gazepoint Control. Preuzeto: 22.8.2023. s <http://andrewd.ces.clemson.edu/courses/cpsc412/manuals/Gazepoint%20Control.pdf>

Gazepoint. (2023). Gazepoint. Preuzeto: 22.8.2023. s<https://www.gazept.com/>

Holmqvist, K., Nystrom, M., Andersson, R., Dewhurst, R., Jarodzka, H., Weijer, J. (2011). Eye Tracking: A comprehensive guide to methods and mesures, Oxford University Press

Jankovski, C. Schofield, D. (2017). The eyes have it: using eye tracking technology to assess the usability of learning management systems in elementary schools. European Journal of Education Studies. Volume 3. Issue 10.

Kapitaniak, B., Walczak, M., Kosobudzki, M., Jozwiak, Z., Bortkiewicz, (2015). A. Application of eye-tracking in drivers testing: A review of research. International Journal of Occupational Medicine and Environmental Health, ISSN 1232-1087, e-ISSN 1896-494X.

Krauzlis, R., Goffart, L., Hafed, Z. M. (2017). Neuronal control of fixation and fixational eye movements. PubMed Central. Preuzeto 26.5.2023. s <https://www.ncbi.nlm.nih.gov/pmc/articles/PMC5332863/#abstract-1title>

Leggett, D. (2010). A Brief History of Eye-Tracking. Preuzeto 11.5.2023. s <https://www.uxbooth.com/articles/a-brief-history-of-eye-tracking/>

Lopez, J. A. (2009). Off-the-Shelf Gaze Interaction (Doktorski rad, The IT University of Copenhagen). Preuzeto 25.5.2023. s [https://en.itu.dk/-/media/EN/Research/PhD-](https://en.itu.dk/-/media/EN/Research/PhD-Programme/PhD-defences/2010/PhD-Thesis-Javier-SALopez--pdf.pdf)[Programme/PhD-defences/2010/PhD-Thesis-Javier-SALopez--pdf.pdf](https://en.itu.dk/-/media/EN/Research/PhD-Programme/PhD-defences/2010/PhD-Thesis-Javier-SALopez--pdf.pdf)

Macedo, M. (2021). Eye-Tracking In Mobile UX Research. Preuzeto 12.5.2023. s <https://www.smashingmagazine.com/2021/10/eye-tracking-mobile-ux-research/>

Mašanović, L. (2018). Praćenje stanja vozača pomoću kamere u vozilu (Diplomski rad, veučilište Josipa Jurja Strossmayera u Osijeku, Fakultet elektrotehnike, računarstva i informacijskih tehnologija Osijek). Preuzeto 27.4.2023. s <https://zir.nsk.hr/islandora/object/etfos%3A1806/datastream/PDF/view>

Moje Oko. (2021). Kako su slični građa oka i fotoaparat. Preuzeto 27.5.2023. s <https://www.mojeoko.hr/savjeti-za-zdrave-oci/njega-oka/gradja-oka>

Moore, P. (2015). Eye Tracking: Where it's Been and Where it's Going. Preuzeto 12.5.2023. s <https://www.usertesting.com/blog/eye-tracking>

Morimoto. C. H., Koons. D., Amit. A. , Flickner. M., Zhai. S. (1999). Keeping an eye for HCI. XII Brazilian Symposium on Computer Graphics and Image Processing, Campinas, Brazil. Preuzeto 23.6.2023. [https://www.researchgate.net/publication/3824751\\_Keeping\\_an\\_eye\\_for\\_HCI/citations](https://www.researchgate.net/publication/3824751_Keeping_an_eye_for_HCI/citations)

Multu-Bayraktar, D. (2017). Usability Evaluation of Social Media Web Sites and Applications via Eye-Tracking Method. Istanbul Universiy. Turkey.

Nielsen, J. (2006). F-shaped Pattern For Reading Web Content (original study). Preuzeto 26.5.2023. s [https://www.nngroup.com/articles/f-shaped-pattern-reading-web-content](https://www.nngroup.com/articles/f-shaped-pattern-reading-web-content-discovered/)[discovered/](https://www.nngroup.com/articles/f-shaped-pattern-reading-web-content-discovered/)

Nielsen. J., Pernice. K. (2009). How to cunduct Eyetracking Studies. Nielsen Norman Group. Preuzeto 23.6.2023. s<https://www.nngroup.com/books/eyetracking-web-usability/>

Purves, D., Augustine, G. J., Fitzpatrick, D., Katz, L. C., LaMantia, A.-S., McNamara, J., Wiliams, S. M. (2001). Neuroscience, 2nd edition. Preuzeto 26.5.2023. s <https://www.ncbi.nlm.nih.gov/books/NBK10991/>

Skovsgaard, H. (2011). Noise Challenges in Monomodal Gaze Interaction. (Doktorski rad, IT University of Copenhagen). Preuzeto 26.5.2023. s [https://pure.itu.dk/ws/portalfiles/portal/41405671/12\\_03\\_09\\_dissertation\\_print.pdf](https://pure.itu.dk/ws/portalfiles/portal/41405671/12_03_09_dissertation_print.pdf)

Stevens, M. (bez dat.). The Top 15 Eye Tracking Platforms for Market & User Research. Insight platforms. Preuzeto: 26.5.2023. s [https://www.insightplatforms.com/the-top-15-eye-tracking](https://www.insightplatforms.com/the-top-15-eye-tracking-platforms-for-market-user-research/)[platforms-for-market-user-research/](https://www.insightplatforms.com/the-top-15-eye-tracking-platforms-for-market-user-research/)

THE FALCON TECHNOLOGY LLC. (2023). The Falcon Technology. Preuzeto: 10.4.2023. s <https://thefalcontech.com/>

Tobii. (2023). Tobii. Preuzeto: 22.8.2023. s<https://www.tobii.com/>

Vettorino, M. Z. (2022). Eye Tracking: What Is It & How to Use It for Usability Testing. Preuzeto 12.5.2023. s<https://blog.hubspot.com/website/eye-tracking-ux>

Yamada, Y., Kobayashi, M. (2018). Detecting mental fatigue from eye-tracking data gathered while watching video: Evaluation in younger and older adults. Science Direct: Artificial Intelligence in Medicine, Volume 91, September 2018, Pages 39-48

Zhang. X., MacKenzie., S. I. (2007). Evaluating Eye Tracking with ISO 9241 - Part 9. In Human-Computer Interaction. HCI Intelligent Multimodal Interaction Environments: 12th International Conference. Proceedings, Part III 12 (pp. 779-788)

Žeželj, V. (2021). Top 10 eye tracking companies on the market today. Medium. Preuzeto: 26.5.2023. s [https://valentinazezelj.medium.com/top-10-eye-tracking-companies-on-the](https://valentinazezelj.medium.com/top-10-eye-tracking-companies-on-the-market-today-3b96ef131ab5)[market-today-3b96ef131ab5](https://valentinazezelj.medium.com/top-10-eye-tracking-companies-on-the-market-today-3b96ef131ab5)

# **Popis slika**

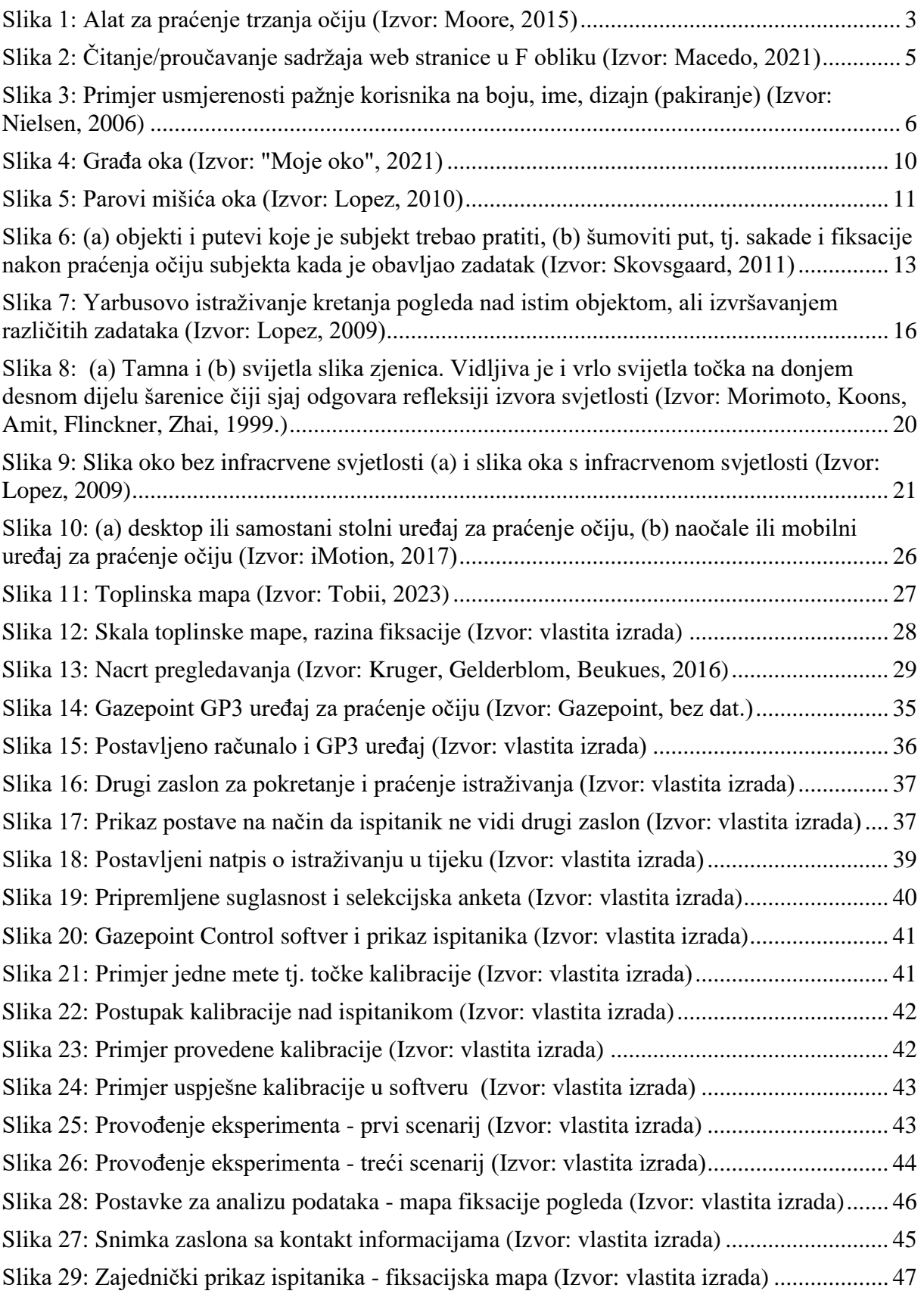

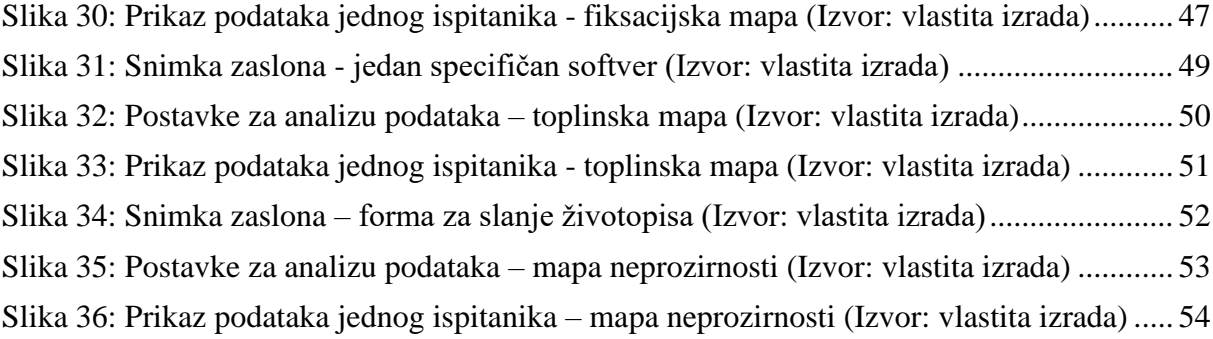

# **Popis tablica**

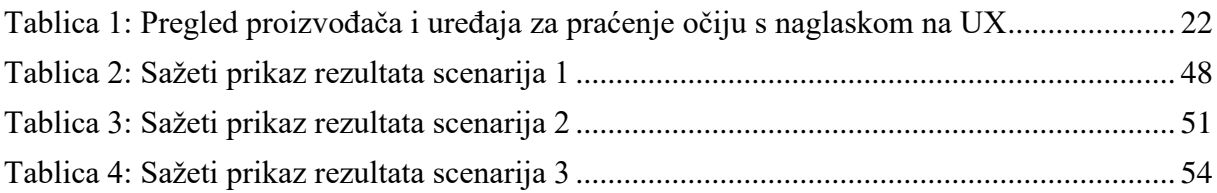

# **Prilozi**

## 1. Kontakt nakon selekcijskog upitnika

#### **NAKON ANKETE:**

Vaš profil osobe odgovara našim potrebama za ovo istraživanje i željela bih vas pozvati da sudjelujete. Istraživanje po osobi će trajati otprilike pola sata. Za vrijeme istraživanja bit ćete zamoljeni da radite na webu. Nakon toga obavit ćemo kratak neformalan razgovor. Važna stvar koju trebate znati je da je ovo istraživanje usmjereno na dizajn web stranica i nema nikakve veze s vama ili vašom sposobnošću. Dakle, nema potrebe za zabrinutošću ili vježbanjem korištenja interneta ili računala prije dolaska. Samo istraživanje će pratiti jedna do dvije osobe. Bit će snimljena videozapisom, uključujući pokrete miša. Također ćemo pratiti pokrete vaših očiju dok koristite web, kako bismo vidjeli na što gledate dok radite. Molim Vas da pitanja koja imate u vezi s bilo čime od navedenog postavite sada ili pošaljete na kontakt mail najkasnije do dana prije zakazanog termina.

#### ZAKAZIVANJE TERMINA:

Dostupni datumi trenutno su između 1. rujna, i 10. rujna, od 08:00 do 20:00 sati. Ako mi možete otprilike reći u koje vrijeme želite doći, mogu vam ponuditi dostupne termine između kojih možete odabrati.

#### **NAKON ZAKAZIVANJA TERMINA:**

Vaše sudjelovanje je vrlo važno i oslanjamo se na vas da se pridržavate zakazanog vremena. Molimo vas da dođete deset minuta prije početka istraživanja kako biste ispunili obrazac suglasnosti. Naknadno ću Vam poslati e-mail s detaljima termina. U slučaju ne dolaska ili neke druge hitne situacije, molimo vas da što prije nazovete Doru Zamuda na broj 095 922 9911.

## 2. Scenariji za ispitivanje

Prije zadavanja zadatka:

Naglašavam još jednom da nema pogrešnog koraka i da se ovdie ne ispituju Vaše sposobnosti nego koliko je stranica jednostavna i jasna za korištenje.

### **SCENARIJI ZA ISPITIVANJE**

Kandidat traži poslovne prilike te je na stranici joberty pronašao nekoliko oglasa za posao objavljenih od strane tvrtke The Falcon Technology. Kako se ranije nije susreo s tom tvrtkom odlučio je potražiti neke informacije o njoj. Prvi zadatak je pronaći gdje je tvrtka trenutno smještena.

Nakon što je kandidat pronašao tražene informacije i uvjerio se da mu lokacija odgovara, želio je pronaći više o tome čime se ta tvrtka zaista bavi, koje tehnologije koristi. Drugi zadatak je pronaći jedan projekt/softver/hardver te pročitati nešto više o njemu.

Nakon što je kandidat pronašao čine se tvrtka bavi, odlučio je poslati molbu za posao. Treći zadatak je slanje molbe za posao. Kod slanja molbe, kandidat treba popuniti sva polja i učitati dokument, nakon što je učitao dokument, shvatio je da se radi o krivoj verziji pa je morao maknuti taj i odabrati drugi dokument prije slanja molbe.

Posljednji korak je još malo istražiti stranicu te se vratiti na početnu stranicu i vidjeti nalazi li se tamo nešto što je kandidat propustio.
# 3. Selekcijski upitnik

1. Nosite li kontaktne leće ili naočale kako biste čitali ekran računala?

[ ] Da NASTAVI

[] Ne Preskoči na 3

2. Koristite li naočale za:

[] Samo čitanje NASTAVI

[] Samo za gledanje udaljenih objekata NASTAVI

[] Oboje (Nosite li bifokalne, tri fokalne, leće s više dioptrija ili progresivne leće) PREKINI

3. Možete li bez poteškoća čitati sadržaj računalnog ekrana i weba uz pomoć kontaktnih leća i/ili naočala?

[ ] Da NASTAVI

[ ] Ne PREKINI

4. Imate li kataraktu (zamućenje prirodne leće oka, što dovodi do smanjenja jasnoće vida)?

[ ] Da PREKINI

[ ] Ne NASTAVI

5. Imate li ikakve implantate u oku?

[ ] Da PREKINI

[ ] Ne NASTAVI

6. Imate li glaukom (oštećenje optičkog živca)?

[ ] Da PREKINI

[ ] Ne NASTAVI

7. Koristite li čitač ekrana, povećalo ekrana ili drugu pomoć za upotrebu računala i weba?

[ ] Da PREKINI

[ ] Ne NASTAVI

8. Jesu li vam trajno proširene zjenice?

[ ] Da PREKINI

[ ] Ne NASTAVI

## 4. Suglasnost ispitanika za istraživanje

Naslov istraživanja: Istraživanje praćenja očiju za UI/UX istraživanje web stranice The Falcon Technology

#### Glavni istraživač: Dora Zamuda, univ. bacc. inf

Ustanova: Fakultet organizacije i informatike, Pavlinska 2, 42000 Varaždin, Croatia Kontakt informacije: dzamuda@student.foi.hr ili zamudadora@gmail.com

### Svrha i ciljevi istraživanja:

Pozvani ste sudjelovati u istraživanju koje ima za cilj istražiti kakvu interakciju korisnici imaju s web stranicom The Falcon Technology. U istraživanju ćemo koristiti tehnologiju praćenja očiju kako bismo razumjeli obrasce vizualne pažnje i Vaše korisničko iskustvo tijekom interakcije s web stranicom.

#### Postupci istraživanja:

Tijekom istraživanja bit ćete zamoljeni obaviti različite zadatke na web stranici The Falcon Technology, kao što su navigacija web stranicom, pronalaženje određenih informacija i interakcija s različitim elementima. Interakcija na računalu će se snimati specifičnim softverom i prema potrebi snimati i/ili fotografirati mobitelom.

### Trajanje i vrijeme angažmana:

Očekuje se da će trajanje studijske sesije biti otprilike 20 - 30 minuta, u jednom od termina između 1. i 10. rujna 2023.

## Rizici i koristi:

Sudjelovanje u istraživanju nosi minimalne rizike. Korištena tehnologija praćenja očiju je neinvazivna i sigurna. Moguće koristi uključuju doprinos poboljšanju korisničkog iskustva na web stranici The Falcon Technology.

### Povjerljivost i obrada podataka:

Vaše sudjelovanje bit će čuvano povjerljivo. Prikupljeni podaci, uključujući podatke o praćenju očiju i obrasce interakcije, bit će anonimizirani i sigurno pohranjeni. Vaš identitet neće biti povezan s podacima. Snimke i/ili fotografije ispitanika napravljene za vrijeme istraživanja će se zamutiti kako se ne bi odavao identitet ispitanika.

#### Dobrovoljno sudjelovanje i odustajanje:

Sudjelovanje u istraživanju je potpuno dobrovoljno. Možete odlučiti ne sudjelovati ili se povući iz istraživanja u bilo kojem trenutku bez posljedica.

#### Kontakt informacije:

Ako imate bilo kakvih pitanja ili briga u vezi s istraživanjem, molimo kontaktirajte Doru Zamuda na dzamuda@student.foi.hr ili zamudadora@gmail.com.

### Alternativne kontakt informacije:

Ako imate brige koje ne želite dijeliti s istraživačima, možete kontaktirati Assoc. Prof. Dijana Plantak Vukovac, Ph. D. na dijana.plantak@foi.unizg.hr.

#### Izjava o pristanku:

Pročitao/la sam i razumio/la informacije dostavljene u ovom obrascu o Istraživanju praćenja očiju za UI/UX istraživanje web stranice The Falcon Technology. Imao/la sam priliku postaviti pitanja, i ona su odgovorena na moje zadovoljstvo. Potpisivanjem ovog obrasca dobrovoljno pristajem sudjelovati u istraživanju.

Potpis sudionika: Datum: Datum:

Suglasnost roditelja/staratelja (ako je primjenjivo):

Ja, dolje potpisani, roditelj/staratelj sudionika navedenog gore, pročitao/la sam i razumio/la informacije dostavljene u ovom obrascu, i dajem suglasnost za sudjelovanje mog djeteta u istraživanju.

### 5. Suglasnost vlasnika web mjesta za istraživanje

Obrazac suglasnosti vlasnika web stranice za Istraživanje praćenja očiju

Ime i prezime vlasnika i tvrtke: Marin Brekalo, The Falcon Technology

Web stranica: https://thefalcontech.com/

Datum: 01.09.2023

#### Suglasnost za provođenje istraživanja:

Ovim se potvrđuje da dajem svoju suglasnost Dori Zamuda za provođenje istraživanja na web stranici tvrtke The Falcon Technology. Razumijem da je svrha ovog istraživanja pisanje diplomskog rada s temom praćenja očiju kao metodom testiranja korisnika.

Suglasan/na sam da se moja web stranica analizira i prati u svrhu istraživanja testiranja korisnika. Shvaćam da će istraživači možda pratiti interakcije korisnika, analizirati sadržaj stranice i sakupljati podatke o posjećenosti radi ostvarivanja ciljeva istraživanja.

Razumijem da će svi prikupljeni podaci biti tretirani s povjerljivošću i koristiti se isključivo u svrhu ovog istraživanja. Također razumijem da moje ime ili identitet neće biti javno objavljeni ili povezani s rezultatima istraživanja.

Suglasan/na sam da istraživači mogu koristiti rezultate ovog istraživanja u akademskim ili profesionalnim publikacijama, pri čemu će moji osobni podaci ostati anonimni.

Ova suglasnost odnosi se na razdoblje od 1.9.2023. do 10.9.2023. Zadržavam pravo povući ovu suglasnost u bilo kojem trenutku putem pisanog obavijesti istraživačima.

Potvrđujem da sam pročitao/la i razumio/la sadržaj ove suglasnosti i da dobrovoljno pristajem na provođenje istraživanja na mojoj web stranici.

Potpis vlasnika:

 $01.09.2023$ Datum:

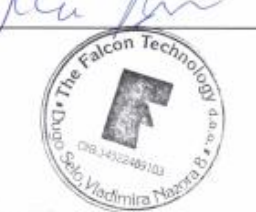

# 6. Upitnik nakon testiranja

PITANJA NAKON TESTIRANJA:

#### Opća pitanja:

1. Koji je vaš opći dojam web stranice?

2. Imate li prijedloge kako poboljšati web stranicu odnosno njezin dizajn i funkcionalnost?

3. Je li web stranica dovoljno informativna?

4. Što je ostavilo najbolji dojam za vrijeme korištenja web stranice (dizajn, raspored sadržaja, boje, fontovi)?

5. Što je ostavilo loš dojam za vrijeme korištenja web stranice (dizajn, raspored sadržaja, boje, fontovi)?

6. Imate li šta dodati za kraj?

-pitanja nakon testiranja - prema kraljić - Evaluacija uporabljivosti mobilnih aplikacija

#### Pitanja ukoliko primijetimo zastoje:

1. Za vrijeme ispitivanja ste nekoliko puta zastali, što je bilo problematično?

2. Je li Vam u pronalasku informacija nešto bilo teško ili nejasno?